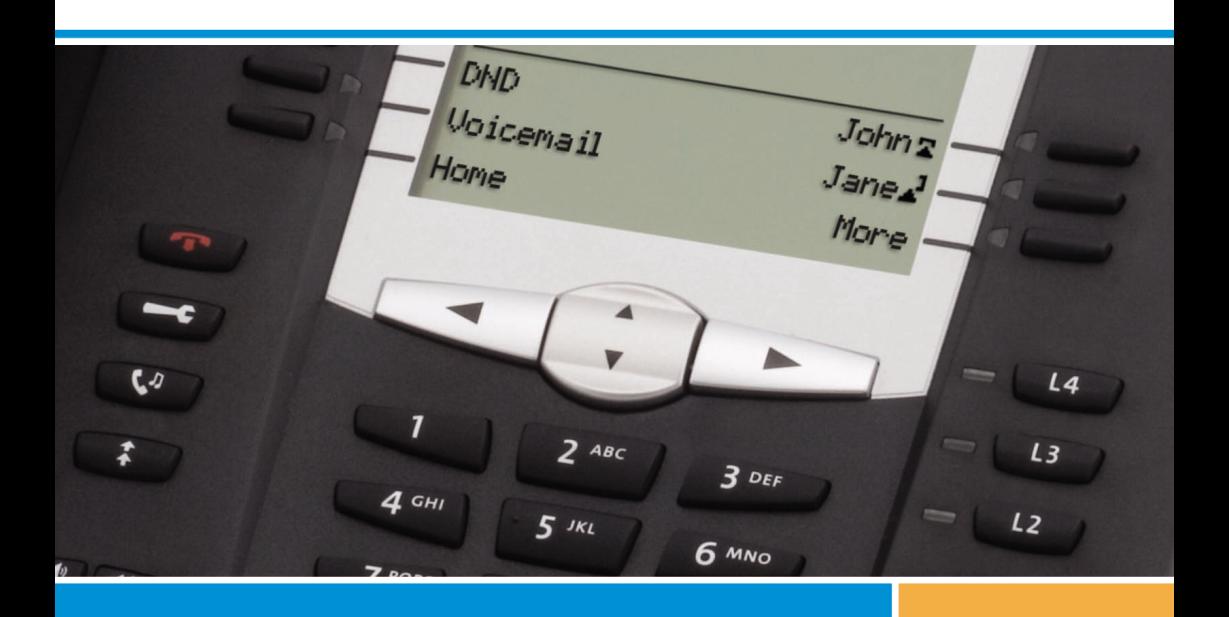

**Komunikační systémy NeXspan / Aastra 5000** **Digitální 6757 telefon**

# **Návod k obsluze**

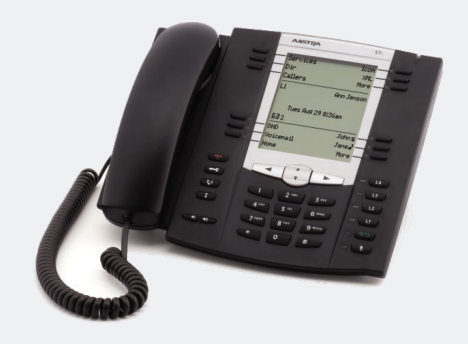

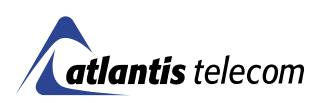

## **OBSAH**

# **Obsah**

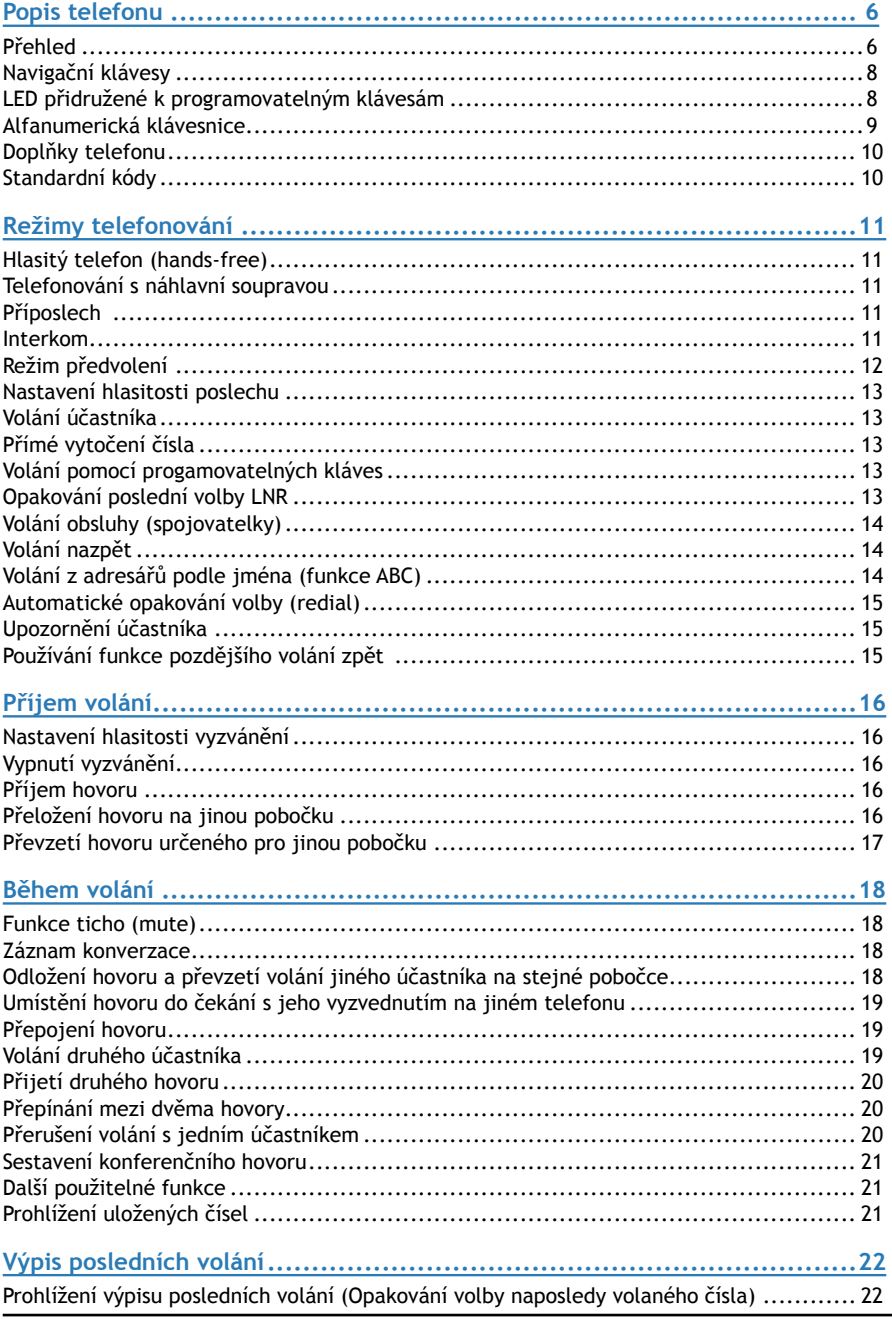

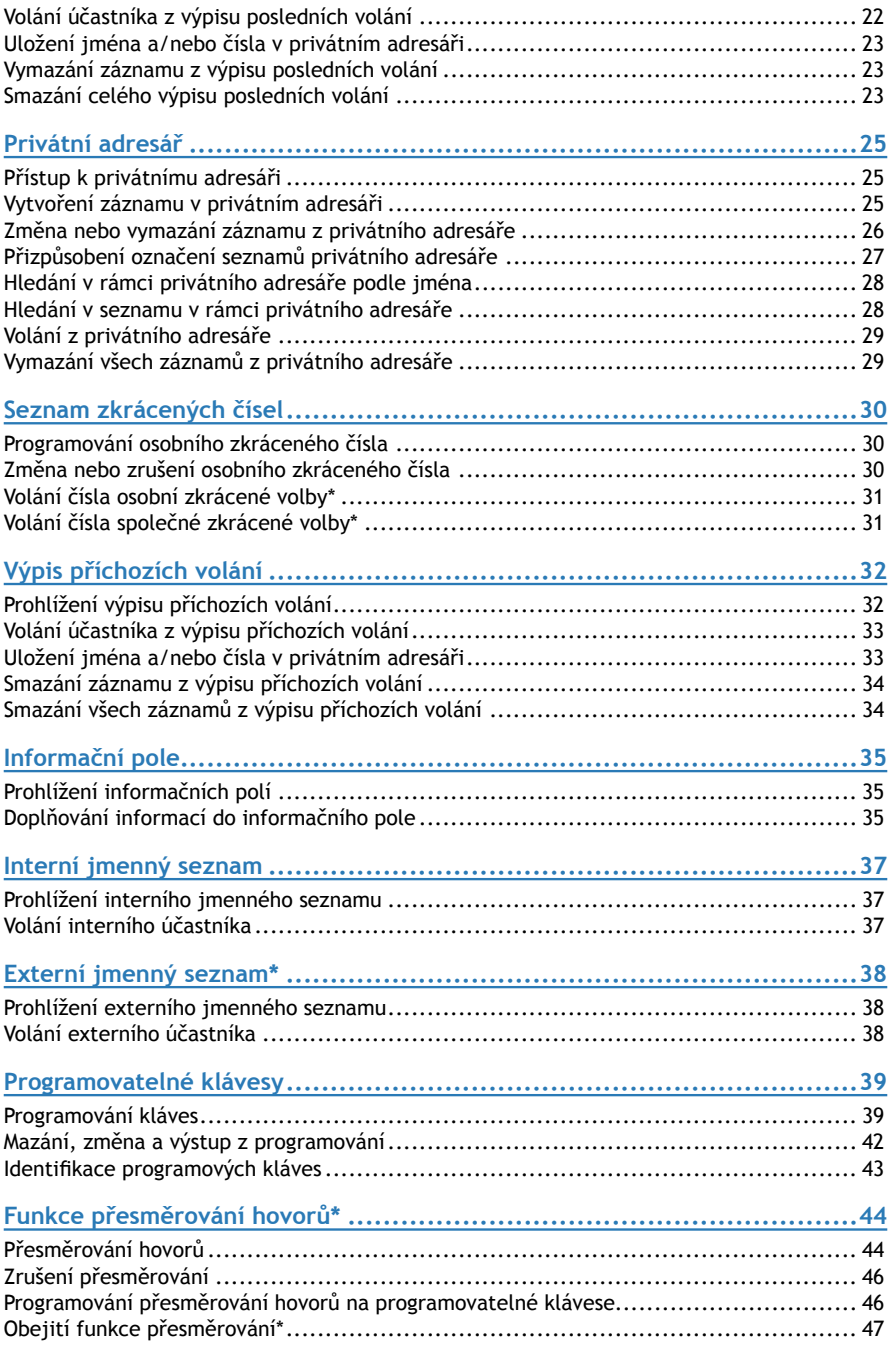

### **OBSAH**

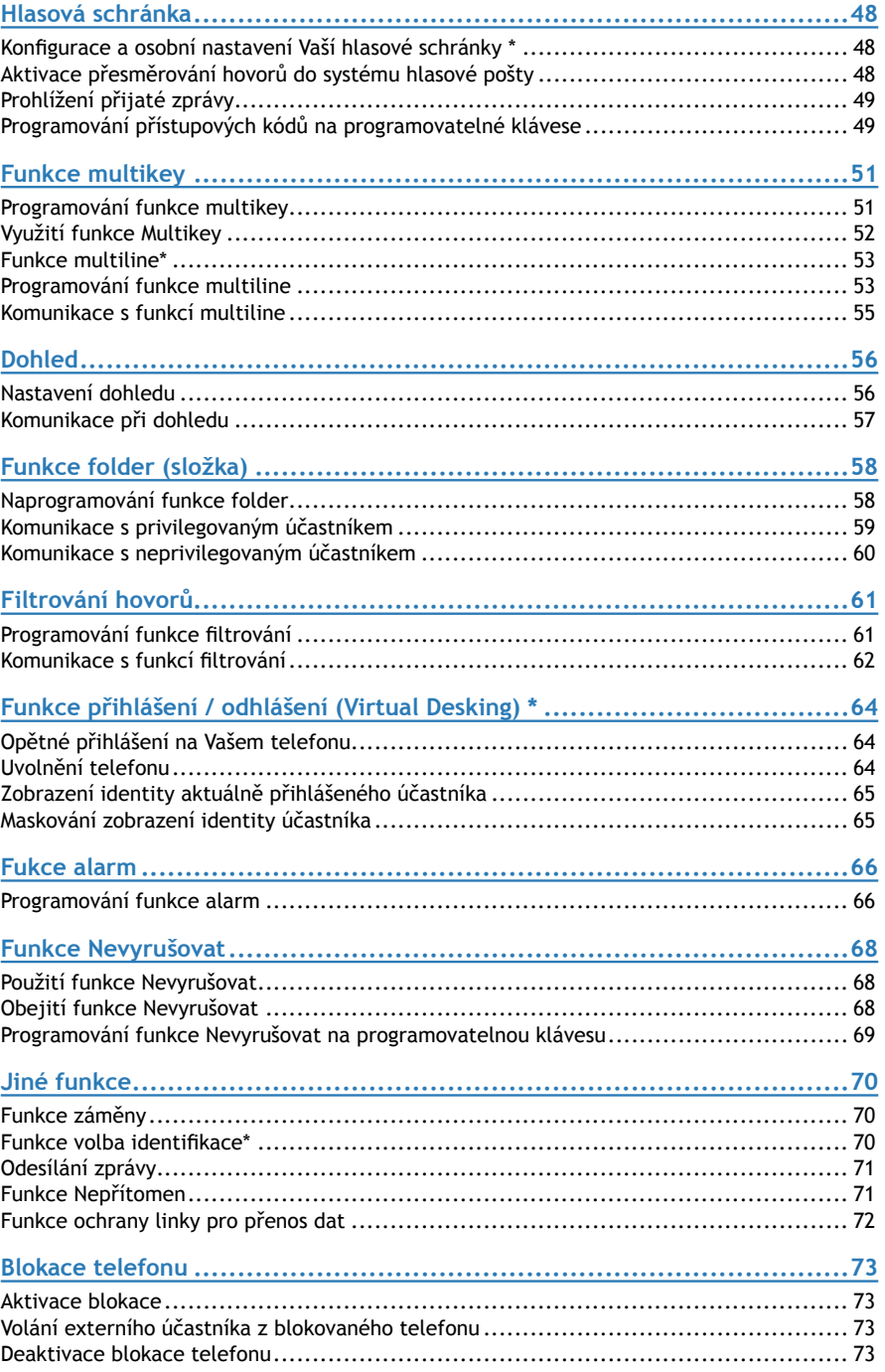

## **OBSAH**

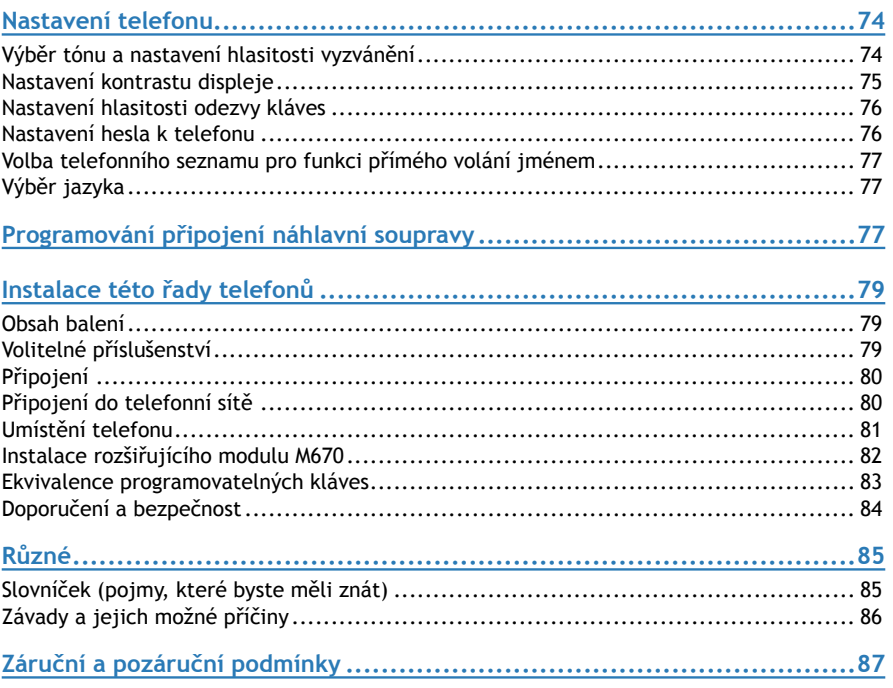

# <span id="page-5-0"></span>Přehled

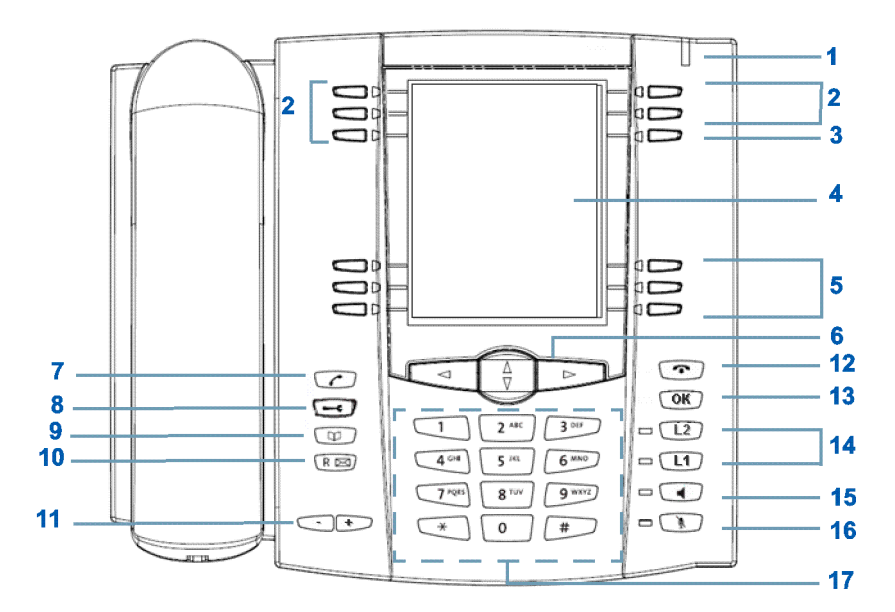

- **1 Optická signalizace zpráv** Indikace došlých zpráv a příchozích hovorů
- **2 5 programovatelných kláves s optickou signalizací** jejichž názvy (popisky) musí být zadány z alfanumerické klávesnice. Každá z těchto kláves umožňuje:
	- umožňuje uložení volaného čísla •
	- uložení naprogramované služby jako jsou dohledová funkce nebo posloupnosti kódů...
	- multitlačítkovou funkcionalitu •
	- multilinkovou funkcionalitu
- **3 Klávesy vyhrazené pro stránkování** (#1 až #4), které mohou být využity pro naprogramování 3 dalších funkcí pro každou z pěti programovatelných kláves (celkem 20 programovatelných pozic)
- **4 LCD displej**
- **5 5 interaktivních kláves** plus 1 klávesa pro přímé volání jménem (funkce ABC).

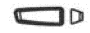

 $\Box$ 

#### **6 Navigační klávesy:**

 $\bullet$  šipkami  $\mathbb {V}$  a  $\mathbb {A}$  listujete řádky nabídky nebo záznamy, šipky  $\leq$  a  $\geq$  mohou být použity pro zobrazení dodatečných informací nebo potvrzení volby.

#### **7 Zelená klávesa** může být využita pro:

- přijetí příchozího volání v režimu hlasitého telefonování bez vyzvednutí sluchátka,
- opětovné zavolání v režimu klidu i během komunikace je vytočeno poslední volané číslo (redial) nebo se otevře seznam odchozích volání,
- vytočí se zobrazené číslo z konzultačních a telefonních sezna-• mů

#### **8 Klávesa SERVIS umožňuje:**

- programování kláves (čísel a funkcí) •
- nastavení telefonu (vyzvánění a kontrast) •
- nastavení specifických potřeb uživatele (správa telefonních seznamů / mazání výpisů volání),
- informace o přístroji,
- zadání identifikace programovatelných kláves •

#### **9 Klávesou ADRESÁŘ**

lze v klidovém stavu i během hovoru:

- otevřít telefonní seznamy a zavolat na vybrané číslo •
- vybrat volané číslo podle jména
- vyhledat soukromé informace

#### **10 Klávesa R (s optickou signalizací - bliká)**

umožňuje během odchozího hovoru vytočení čísla (např. při-• zvání dalšího účastníka do hovoru).

#### **Klávesa pro přímý přístup do hlasové schránky**

může být použita v klidovém režimu pro automatické zpětné • volání z hlasové schránky s nebo bez potvrzovací hlášky.

#### **11 Klávesy + / -**

- tyto klávesy mají během prohlížení stejnou funkci jako šipky  $\lhd$  a  $\rhd$ .
- umožňují nastavit vyzvánění pro volání. •

#### **12 Červená klávesa umožňuje:**

- vypnutí vyzvánění příchozího hovoru (optická signalizace zůstává v činnosti)
- ukončení hovoru •
- vymazání nebo ukončení programovací posloupnosti během programování.

#### **13 Klávesa OK**

může být použita pro potvrzení výběru, nastavení nebo vstu-•pu.

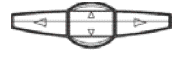

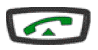

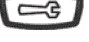

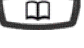

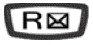

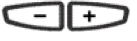

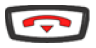

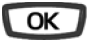

<span id="page-7-0"></span>**14 Programovatelné klávesy L1 / L2** Tyto klávesy mohou být naprogramovány pro stejné funkce jako klávesy na horní části telefonu, nemohou mít ale přiřazenou popisku.

#### **15 Kávesa Reproduktor**

- v režimu nečinnosti aktivuje a deaktivuje hlasité telefonování •
- aktivuje příjem příchozích hovorů bez nutnosti vyzvednutí sluchátka (režim hands-free)
- během hovoru aktivuje příposlech (skupinové naslouchání v režimu hands-free)

Zvolený režim je opticky indikován trvalým nebo přerušovaným světlem přidružené LED

#### **16 Tlačítko Utajení**

lze použít během hovoru pro odpojení mikrofonu (v sluchátku, • sadě hlasitého telefonování i v náhlavní soupravě), takže vy slyšíte ale druhá strana Vás neslyší.

Vypnutí mikrofonu je indikováno světlem přidružené LED

#### **17 Alfanumerická klávesnice**

• Umožňuje vytáčení čísel nebo zadávání textu.

### Navigační klávesy

Navigační klávesy jsou použity pro listování záznamy v různých směrech a pro provedení výběru. Položky nabídky mohou být listovány ve svislém i ve vodorovném směru.

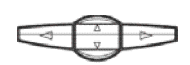

Stiskem šipek  $\nabla a \triangle$ 

listujete ve svislém směru řádky displeje a můžete zobrazit • další řádky textu. Tyto klávesy umožňují také listování volbami nabídky.

 $\text{Šipky} \leq a$   $\Rightarrow$  jsou určeny pro:

- nastavení hodnoty vybrané volby
- zobrazení dalších informací vybrané sekce nebo záznamu •

# LED přidružené k programovatelným klávesám

LED indikují stav linky nebo naprogramované funkce:

- příchozí hovor: pomalé blikání •
- držený hovor: rychlé blikání •
- obsazená linka nebo aktivovaná funkce: nepřerušované světlo •
- volná linka / deaktivovaná funkce: nesvítí

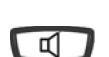

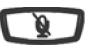

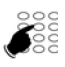

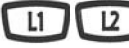

#### <span id="page-8-0"></span>Alfanumerická klávesnice

Alfanumerická klávesnice je určena k vkládání číslic a písmen. Číselným klávesám jsou přiřazeny písmena a symboly.

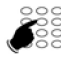

Pro vkládání textu :

Vyberte požadovaný znak správným počtem stisknutí odpovídající • klávesy.

Příklad:

- prvním stisknutím klávesy **2** se zobrazí písmeno A, •
- po druhém stisknutí klávesy **2** se zobrazí B, •
- po třetím stisknutí **2** se zobrazí C, •
- po čtvrtém stisknutí **2** se zobrazí číslice 2. •

Klávesa **1** je použita pro zadání znaků:

- při zadávání textu:  **/ mezera : . " , < > = + ? ! % 1** •
- v režimu volání podle jména :  **. : 1** •

Poznámka: v režimu volání podle jména je **0** použita pro vstup znaků : **mezera 0** a klávesa **\*** pro zadání: **? ! # \*.** Všechna písmena jsou velká.

Pro vložení dalšího písmena, které je přiřazené jiné klávese:

• stiskněte tuto klávesu, není nutná časová prodleva.

Pro vložení dalšího písmena pod stejnou klávesou:

- počkejte po zadání předchozího písmene až se kurzor přesune na následující pozici,
- v režimu volání podle jména stiskněte pro posun kurzoru kláve-•su **#**

Při vkládání textu můžete provádět opravy:

- 1. stiskem  $\leq$  a  $\geq$  vyberete znak, který chcete změnit (kurzor umístíte pod něj)
- 2. vložíte nový znak

V režimu volání podle jména použijte klávesy pro tuto funkci vyhrazené.

Pro potvrzení vstupu stiskněte tlačítko **OK**.

#### <span id="page-9-0"></span>Doplňky telefonu

#### **Náhlavní souprava**

K telefonu může být připojena náhlavní souprava. Po jejím připojení a naprogramování je režim hlasitého telefonu nahrazen režimem náhlavní soupravy.

#### **Rozšiřující modul**

Prostřednictvím pomocného modulu můžete své zařízení rozšířit a získat dalších 36 programovatelných kláves. Společně s 20 klávesami na telefonu a klávesami L1 a L2 tak máte k dispozici 58 programovatelných kláves.

#### Standardní kódy

V dokumentu jsou popsány standardní kódy pro různé funkce, které mohou být nastaveny správcem systému. V takovém případě bude na displeji operátorem umístěn požadavek na zadání kódu. Přístupový kód zadáte na rezervované pozice v textu (například: vytočíte 0 nebo ; vložíte heslo do rámečku).

# <span id="page-10-0"></span>Režimy telefonování

Telefon podporuje kromě klasického telefonování pomocí sluchátka i další režimy telefonování, ze kterých si můžete vybrat podle svojí potřeby.

## Hlasitý telefon (hands-free)

Volání bez použití sluchátka (hands-free). Pokud je připojena náhlavní souprava, je hlasitý telefon nahrazen režimem náhlavní soupravy a hovor je přepojován na ní.

#### **Vyzvednutí hovoru**

stiskněte klávesu **Reproduktor** nebo zelenou klávesu . Rozsvítí se LED přidružená k tlačítku **Reproduktor** a můžete hovořit bez vyzvednutí sluchátka.

#### **Zahájení hovoru**

Vytočte číslo na alfanumerické klávesnici. Na displeji se zobrazí volané číslo a po přihlášení účastníka můžete hovořit.

**Ukončení hovoru** Stiskem  $\blacksquare$  se hovor ukončí a přestane svítit LED přidružená k klávese  $\blacksquare$ .

#### **Přepnutí z hlasitého telefonu na sluchátko**

Stačí vyzvednout sluchátko, zároveň zhasne LED u klávesy  $\Box$ . Zavěšením sluchátka se hovor ukončí.

#### **Přepnutí ze sluchátka na hlasitý telefon**

Během hovoru stiskněte  $\Box$  na alespoň 6 sekund, dokud nezačne blikat přidružená LED. Potom můžete zavěsit sluchátko a pokračovat v hovoru hlasitým telefonem. LED u klávesy svítí během hovoru bez sluchátka nepřerušovaně. Hovor ukončíte klávesou **.** 

#### Telefonování s náhlavní soupravou

Pokud je připojena náhlavní souprava, telefon nahradí režim hlasitého telefonování režimem náhlavní soupravy. Telefon musí být pro náhlavní soupravu nastaven (viz kapitola "Nastavení telefonu")

**Ovládání telefonování je stejné jako u hlasitého telefonu.**

## Příposlech

Umožňuje hovor realizovaný pomocí sluchátka naslouchat také přes reproduktor.

Během hovoru stiskněte klávesu **II**. Příposlech je aktivován a začne trvale svítit LED u klávesy. Opětovným stiskem  $\Box$  je příposlech deaktivován a LED zhasne.

#### Interkom

Režim Interkom je použit pro komunikaci s interními účastníky bez nutnosti Vaší manipulace s telefonem.

# <span id="page-11-0"></span>Režimy telefonování

Tímto režimem není narušen příjem externích hovorů.

#### **Aktivace režimu Interkom**

Pro aktivaci režimu Interkom stiskněte v klidovém stavu telefonu  $\Box$ , přidružená LED začne blikat:

- pokud volá vnitřní účastník, můžete po zazvonění rovnou hovořit bez vyzvednutí sluchátka
- interní hovor aktivujete vytočením čísla a po přihlášení volaného hovoříte. •

Jakmile některé strana zavěsí, telefon se navrátí do režimu interkom.

#### **Deaktivace režimu Interkom**

Telefon je v režimu nečinnosti. Stisknete klávesu Reproduktor  $\Box$ . LED přidružená ke klávese zhasne.

#### **Ukončení komunikace v režimu Interkom**

Pokud druhá strana zavěsila, nemusíte dělat nic. Pokud chcete hovor ukončit vy, stiskněte červenou klávesu

## Režim předvolení

Tento způsob vytáčení je použit, pokud potřebujete před vytočením zkontrolovat a popřípadě opravit vložené číslo (například při vkládání dlouhých čísel v mezinárodním tvaru)

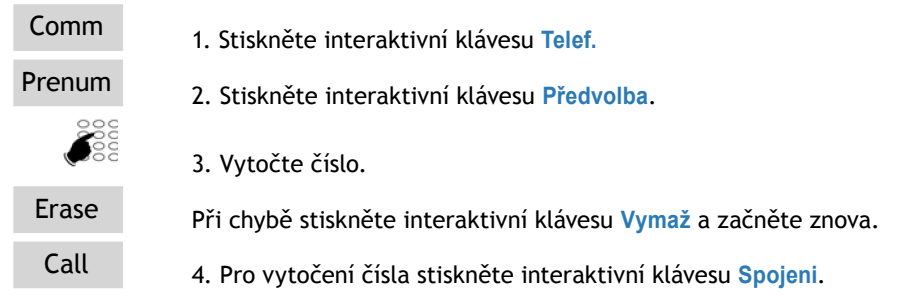

Jakmile účastník zvedne sluchátko, můžete vést konverzaci v režimu hands free nebo v režimu náhlavní soupravy anebo můžete zvednout sluchátko.

#### <span id="page-12-0"></span>Nastavení hlasitosti poslechu

Můžete nastavit 8 úrovní hlasitosti hlasitosti reproduktoru, bez ohledu v jakém režimu telefonování se nacházíte (sluchátko, hlasitý telefon, náhlavní souprava, příposlech). Nastavení je uloženo.

 $\Box$  nebo < snížení hlasitosti **□** nebo ≥ zvýšení hlasitosti.

### Volání účastníka

Existuje několik způsobů, jak lze číslo účastníka vytáčet, a to v závislosti na tom, zda číslo zadáváme poprvé anebo zda je již v telefonu uloženo.

Postupy při volání účastnických čísel uložených v adresářích a výpisech jsou vysvětleny v sekcích zabývajících se těmito funkcemi konkrétně.

Po přijetí hovoru může volaný účastník pro vedení konverzace použít kterýkoliv z výše uvedených režimů telefonování.

## Přímé vytočení čísla

Pomocí alfanumerické klávesnice vytočíte číslo interního účasníka. Na displeji je zobrazeno číslo pobočky\*.

Pro volání externího účastníka je nutné vytočit napřed kód pro přístup na externí linku  $(0 \text{ nebo} \Box).$ 

Jakmile účastník volání přijme, můžete vést konverzaci

## Volání pomocí progamovatelných kláves

Programovatelné klávesy  $\Box$ D Vašeho telefonu mohou být přiřazeny číslům účastníků (interních nebo externích), které pravidelně voláte.

Pro uskutečnění hovoru stačí stisknout příslušnou klávesu. Číslo volaného účastníka se automaticky vytáčí a zobrazí se na displeji. Jakmile volaný účastník volání přijme, můžete vést konverzaci.

## Opakování poslední volby LNR

Funkce LNR (last number redial) umožňuje opětovné vytočení naposledy volaného čísla.

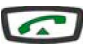

Stiskněte dvakrát zelenou klávesu.

Telefon zavolá číslo, které bylo vytáčeno naposledy. Volané číslo se zobrazí na displeji. Jakmile účastník volání přijme, můžete vést konverzaci.

V závislosti na službách nastavených správcem systému.

# <span id="page-13-0"></span>Volání účastníka

## Volání obsluhy (spojovatelky)

Pokud je tato funkce nastavena, můžete zavolat na pracoviště spojovatelky vytočením **9** nebo $\Gamma$ 

## Volání nazpět

Pokud je v klidovém režimu na displeji zobrazeno číslo ztraceného hovoru, můžete zavolat jednoduchým způsobem nazpět.

#### **Interní volání**

Pro zpětné volání interního účastníka stiskněte interaktivní klávesu Redial.

#### **Externí volání**

Pokud je na displeji zobrazeno číslo externího účastníka, stiskněte klávesu Consult (**Prohlížení**) a na displeji se zobrazí číslo, z něhož se volání uskutečnilo, datum, čas a počet volání.

Zpětné volání se provede klávesou Redial .

## Volání z adresářů podle jména (funkce ABC)

Pokud číslo interního nebo externího účastníka neznáte, můžete je zjistit tím, že za pomoci alfanumerické klávesnice napíšete jeho jméno.

Hledání bude probíhat ve zvoleném tel. seznamu.

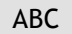

ABC 1. stiskněte interaktivní klávesu **ABC**.

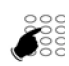

- 2. Zadejte na alfanumerické klávesnici první písmena jména.
- Pokud potřebujete zadat další písmeno stejnou klávesou, stiskněte #.
- Pro opravu znaku stiskněte interaktivní klávesu Erase.

- Consult 3. Stiskněte interaktivní klávesu **Prohlížení** pro zobrazení první vybrané položky.
	- stiskněte opakovaně klávesu Next (Další), dokud se neobjeví požadované jméno.
	- šipkami a lze zobrazit křestní jméno a telefonní číslo •
	- pro návrat na předchozí jméno stiskněte klávesu Previous (**Před- chozí**)
	- opravu zadání provedete klávesou Correct (**Oprava**). •

Call 4. Stiskem CALL se vytočí vybrané číslo

Připomenutí: pro zrušení sekvence použijte  $\Box$ .

#### <span id="page-14-0"></span>Automatické opakování volby (redial)\*\*

Pokud je volané číslo obsazené nebo neodpovídá, můžete můžete provést takové nastavení, abyste byli automaticky voláni zpět.

**Pro aktivaci** stiskněte před zavěšením interaktivní klávesu Redial . Po uvolnění jeho linky nebo aktivaci telefonu (pokud byl mimo kancelář) začne Váš telefon vyzvánět. Po jeho vyzvednutí se znovu automaticky vytočí číslo účastníka a jeho telefon začne také vyzvánět.

**Deaktivaci** provedete postupným stisknutím interaktivních kláves kláves Funct. , Feature --> Memory Call bk..

Na displeji se zobrazí nastavené volané číslo.

Deaktivaci dokončíte interaktivní klávesou Cancel .

## Upozornění účastníka

Předpokládejme, že účastník (interní nebo externí) kterého voláte, neodpovídá. Pokud je jeho telefon připojen k digitálnímu rozhraní, můžete na displej tohoto telefonu zaslat krátkou zprávu.

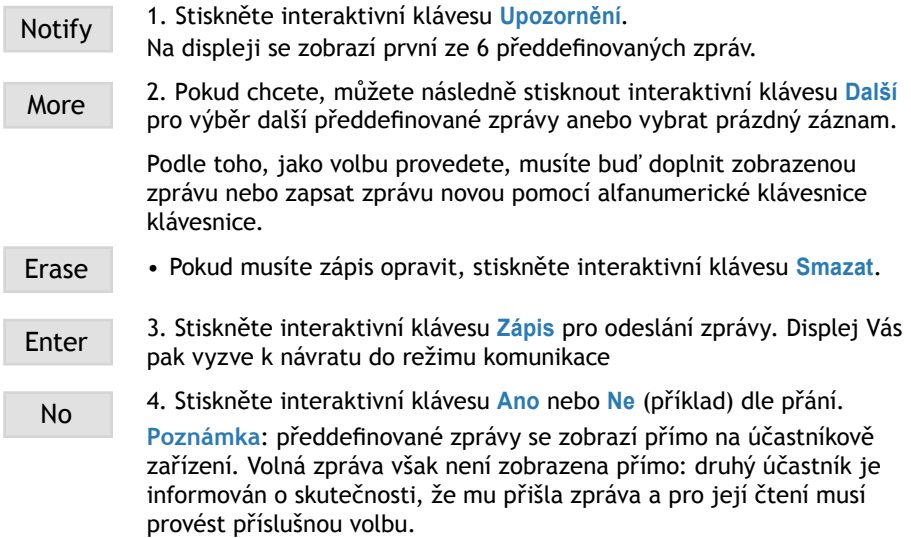

## Používání funkce pozdějšího volání zpět

Pokud účastník, jehož voláte, neodpovídá, můžete číslo přechodně uložit a potom jej opakovaně vytočit stisknutím jediné klávesy (aniž by se jednalo o poslední zvolené číslo).

Poraďte se s operátorem Vašeho systému. Ten může tuto funkci naprogramovat na jednu z programovatelných kláves Vašeho telefonu.

\*\* Závisí na nastavení správcem systému.

# <span id="page-15-0"></span>Příjem volání

# Příjem volání

Příchozí hovor je identifikován vyzváněním a blikáním kontrolky optické signalizace zpráv.

Pokud je volající číslo uloženo v telefonním seznamu, zobrazí se jméno volajícího.

Číslo v osobním telefonním seznamu je indikováno odlišným vyzváněcím tónem (podle nastavení).

## Nastavení hlasitosti vyzvánění

Provádí se během vyzvánění opakovanými stisky:

nebo < snížení hlasitosti

**E**nebo <sup>p⇒</sup> zvýšení hlasitosti.

Je možné vybbrat z 8 úrovní hlasitosti, vybrané nastavení se uloží.

## Vypnutí vyzvánění

Vyzvánění lze při příchozím hovoru vypnout stiskem  $\sim$ . optická signalizace zůstává v činnosti.

Vypnutí platí pouze pro probíhající hovor.

## Příjem hovoru

Hovor lze přijmout vyzvednutím sluchátka, stiskem kláves  $\Box$  nebo  $\Box$ .

Poznámka: pokud je telefon v režimu Intercom, můžete v případě interního hovoru mluvit bez nutnosti jakékoliv jiné akce.

Veškeré externí hovory, které nebudou v určitém časovém intervalu přijaty, se automaticky přepojí na centrální obsluhu nebo spojovatelku<sup>\*</sup>.

## Přeložení hovoru na jinou pobočku

Hovor můžete přeložit bez jeho vyzvednutí.

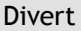

Divert 1. Stiskněte interaktivní klávesu **Přeložit**.

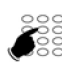

2. Vytočte číslo, na které hovor chcete přepojit. **Poznámka**: můžete použít vytáčení podle jména nebo pomocí předprogamované klávesy.

Vyzvánění a optická signalizace příchozího hovoru se ukončí.

V závislosti na nastavení správcem systému.

### <span id="page-16-0"></span>Převzetí hovoru určeného pro jinou pobočku

Můžete převzít hovor vyzvánějící na jiné pobočce.

#### **Převzetí v rámci vaší skupiny**

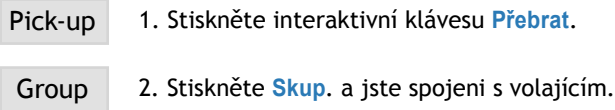

#### **Převzetí z ostatních poboček**

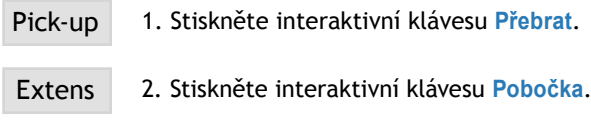

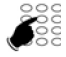

3. Vytočte číslo pobočky. Můžete vést konverzaci s volajícím.

**Poznámka:** Pokud k tomu dojde u stejných poboček častěji, požádejte správce Vašeho systému, aby Vás učinil členem stejné skupiny poboček – ušetříte tak vytáčení čísla zvonící pobočky. Další možností je použití naprogramovaného tlačítka

#### **Převzetí volání ze všeobecného zvonku**

Předpokládejme, že spojovatelka je nepřítomna a Vy chcete převzít všeobecné příchozí volání.

Pick-up 1. Stiskněte interaktivní klávesu **Přebrat**.

G.Ring 2. Stiskněte interaktivní klávesu **G.Ring**.

### <span id="page-17-0"></span>Funkce ticho (mute)

Pokud během hovoru potřebujete konzultaci s kolegy a nechcete, aby vás volající slyšel, použijte funkci utajení.

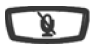

1. Pro aktivaci stiskněte klávesu **Utajení**.

Mikrofon sluchátka, systému hlasitého telefonu (hands free) nebo náhlavní soupravy se vypne a kontrolka spojená s klávesou plynule svítí.

Druhý účastník Vás nebude slyšet.

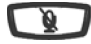

2. Pro pokračování v hovoru s druhým účastníkem stiskněte klávesu podruhé.

Kontrolka spojená s klávesou **Utajení** zhasne.

#### Záznam konverzace

Pokud máte instalovanou hlasovou poštu, můžete nahrávat probíhající hovor.

--> 1. Stiskněte interaktivní klávesu.

Record | 2. Stiskněte interaktivní klávesu Záznam pro zahájení nahrávání.

**Pozor**: Nahrávání může být prováděno pouze s uvědoměním druhé strany.

Nahraná konverzace může být přehrána jako ostatní zprávy hlasové pošty.

## Odložení hovoru a převzetí volání jiného účastníka na stejné pobočce

Předpokládejme, že v průběh hovoru s účastníkem se ozve další volání a Vy chcete současný hovor podržet a následně přijmout nové volání na stejné pobočce.

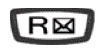

1. Stiskněte klávesu **R**. Hovor je odložen do držení a volajícímu je přehrávána hudba při čekání.

Recover 2. Pro vyzvednutí hovoru stiskněte **Návrat**.

**Poznámka**: Funkci odložení hovoru lze naprogramovat na programovatelné klávese. Pokud používáte tuto funkci pravidelně, požádejte správce Vašeho systému, aby zařízení příslušným způsobem naprogramoval.

### <span id="page-18-0"></span>Umístění hovoru do čekání s jeho vyzvednutím na jiném telefonu

Předpokládejme, že vedete rozhovor s nějakým vzdáleným účastníkem a chcete v něm pokračovat na jiné pobočce v jiné kanceláři.

Park Stiskněte klávesu Zapark. Volající uslyší hudbu při čekání.

Na druhé pobočce:

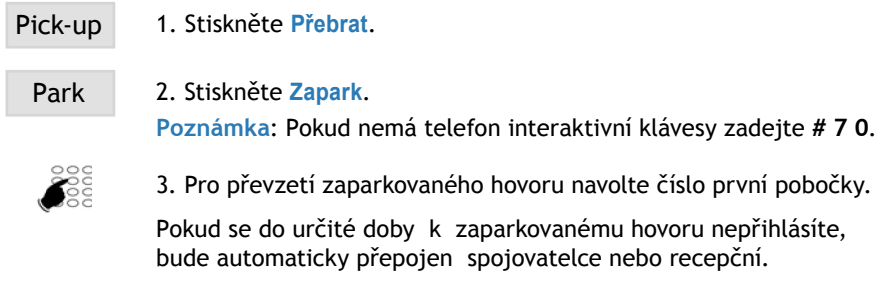

## Přepojení hovoru

Pro předání probíhajícího hovoru jiné pobočce:

Comm 1. Stiskněte interaktivní klávesu **Telef**.

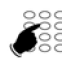

3. Vytočte číslo pobočky.

Poznámka: Můžete také zkusit vyhledat jméno nebo použít předprogramované klávesy.

Můžete ihned zavěsit nebo počkat na konzultaci s pobočkou před přepojením (v případě, že se nalézáte v režimu handsfree nebo v režimu náhlavní soupravy, stiskněte červenou klávesu •). Tím dojde k předání hovoru.

## Volání druhého účastníka

Předpokládejme, že hovoříte s účastníkem a chcete hovořit s účastníkem jiným interně nebo externě

Comm 1. Stiskněte interaktivní klávesu **Telef**. Hovor je přidržen a druhá strana slyší hudbu při čekání.

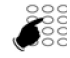

2. Vytočte číslo účastníka

**Poznámka**: můžete také použít opakování posledně volaného čísla klávesou nebo volání z telefonního seznamu.

# <span id="page-19-0"></span>Během volání

Recover Pokud volaný účastník neodpovídá, můžete se klávesou **Návrat** vrátit zpět k odloženému hovoru.

> Na displeji jsou zobrazeny čísla dvou účastníků, identifikace účastníka, jehož hovor je držen, je zobrazena na druhé řádce displeje.

#### **Vytočení čísla bez přerušení hovoru s prvním účastníkem**

Pokud si přejete vytáčet číslo během spojení s prvním účastníkem

1. Stiskněte interaktivní klávesu **Předvol**.

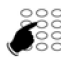

Prenum

- 3. Vytočte číslo účastníka
- 
- Call 3. Teprve po stisku interaktivní klávesy **Spojen**i se ozve zvukový signál a stávající hovor je odložen do čekání.

### Přijetí druhého hovoru

Pokud během konverzace s jedním účastníkem zaslechnute zvukový signál upozorňující na nový hovor, můžete tento hovor přijmout bez přerušení hovoru probíhajícího.

Wait | • Stiskněte interaktivní klávesu Cekání. Probíhající hovor je umístěn do čekání. Můžete začít hovořit s druhým volajícím, jehož číslo je zobrazeno na displeji.

> **Poznámka**: Jestliže jste naprogramovali funkci multikey nebo multiline (pro více informací viz příslušné sekce), stisknutím interaktivní klávesy **Čekání** se zobrazí identifikace druhého volajícího, poté se můžete rozhodnout, zda hovor stlačením interaktivní klávesy Answer (**Odpověď**) převezmete (nebo se rozhodnete jej nevzít).

## Přepínání mezi dvěma hovory

Shutle IIII • Interaktivní klávesou <mark>Maki.</mark> Můžete přepínat mezi 2 účastníky, kteří však mezi sebou navzájem hovořit nemohou.

> Číslo na spodním řádku displeje přísluší odloženému čekajícímu hovoru.

## Přerušení volání s jedním účastníkem

Recover | • Jestliže chcete hovor s jednou ze stran přerušit (s účastníkem, s nímž hovoříte), stiskněte interaktivní klávesu **Návrat**. Obnovíte spojení s účastníkem, který byl doposud odložen.

#### <span id="page-20-0"></span>Sestavení konferenčního hovoru

Umožňuje mluvit s dvěma účastníky najednou. Funkce je umožněna, pokud jste zahájil druhý hovor.

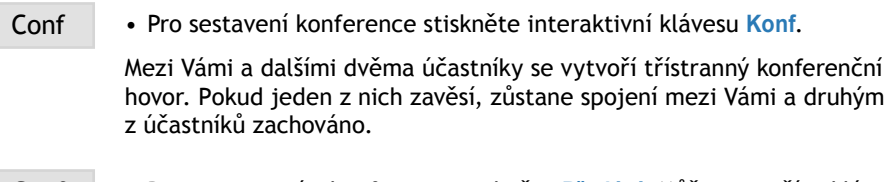

Conf Pro vystoupení z konference stiskněte **Předání**. Můžete použít i klá-• vesu Zbývající účastníci zůstávají spojeni.

#### Další použitelné funkce

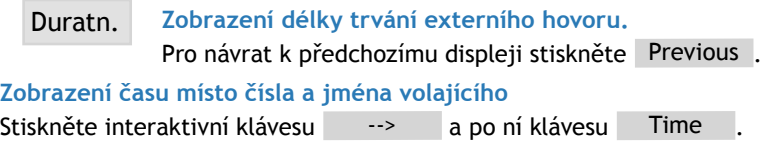

#### **Uložení čísla volaného účastníka**

Během hovoru stiskněte postupně --> , Memory a programovatelnou klávesu D. pod kterou chcete číslo uložit.

## Prohlížení uložených čísel

Pro prohlížení čísel uložených v paměti, čísel pro opakované volání a zpětné volání:

Funct • Stiskněte interaktivní klávesy v uvedeném pořadí

Feature

-->

Memory

Zobrazí se nabídka pro zobrazení různých uložených čísel Výběr proveďte stiskem interaktivní klávesy:

- Store pro čísla uložené funkcemi STORE a REDIAL •
- Redial pro čísla uložená LNR •
- Aut.CB pro čísla zpětného volání •

Cancel Pro vymazání uloženého čísla stiskněte **Zrušit**.

# <span id="page-21-0"></span>Výpis posledních volání

Ve výpisu posledních volání se ukládá 10 naposledy volaných čísel (interních nebo externích).

Při prohlížení výpisu můžete uložená čísla automaticky vytáčet, nebo mazat. Můžete najednou smazat i celý seznam.

Když je seznam plný, další hovor vymaže záznam o nejstarším volání. Pokud se volání se stejným účastníkem opakuje, uloží se pouze záznam o posledním volání, přičemž počitadlo počtu volání se zvýší.

## Prohlížení výpisu posledních volání (Opakování volby naposledy volaného čísla)

 $\sqrt{2}$ 

1. Stiskněte zelenou klávesu. Na displeji se zobrazí první část informace vztahující se k naposledy volanému číslu: jméno, datum a čas volání.

#### Poznámky

- *Poté, co byl seznam kompletně vymazán, zobrazí se na dis-• pleji zpráva* LNR CALL LOG IS EMPTY *(Výpis volaných čísel je prázdný).*
- *Pokud není rozpoznáno jméno účastníka, místo jména se na dis-• pleji zobrazí číslo.*
- ಪಾ ಲ 2. Po stisku  $\Rightarrow$  se zobrazí číslo volaného účastníka a počet volání.
	- Pro návrat na předchozí informaci stiskněte  $\leq 1$ .

$$
\text{supp}\ \frac{\Delta}{\gamma}
$$

-1 winns

3. Pro listování v seznamu použijte  $\nabla a \triangle$ .

## Volání účastníka z výpisu posledních volání

Během prohlížení seznamu můžete volat číslo účastníka ze zobrazeného záznamu.

Call Stiskněte interaktivní klávesu **Spojeni**. •Můžete také stisknout zelenou klávesu nebo klávesu **OK**.

> Telefon automaticky zavolá účastníka a na displeji se zobrazí volané číslo.

Jakmile účastník volání přijme, můžete vést konverzaci.

## <span id="page-22-0"></span>Uložení jména a/nebo čísla v privátním adresáři

Při prohlížení výpisu (jméno, číslo, datum/čas nebo počet volání) chcete v privátním adresáři uložit údaje ze zobrazeného záznamu

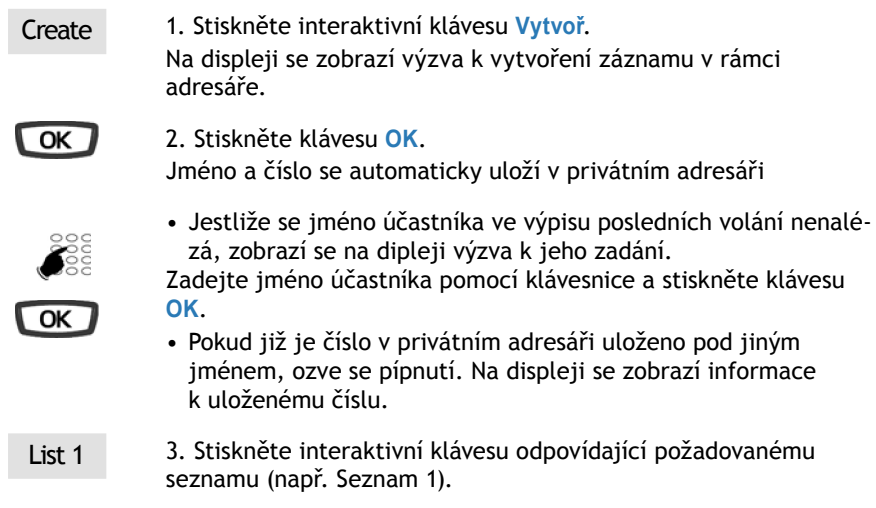

4. Stiskněte klávesu **OK** pro ukončení. Displej se vrátí k záznamu z výpisu posledních volání.

## Vymazání záznamu z výpisu posledních volání

Během prohlížení výpisu při zobrazení záznamu můžete použít funkci mazání.

- Delete 1. Stiskněte interaktivní klávesu **Vymazat**. *Na displeji se zobrazí výzva pro potvrzení vymazání záznamu.*
	- 2. Pro potvrzení smazání stiskněte klávesu **OK**. Seznam se aktualizuje a na displeji se zobrazí další záznam

# Smazání celého výpisu posledních volání

Můžete smazat všechna čísla uložená ve výpisu posledních volání.

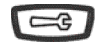

OK

 $\overline{\alpha}$ 

1. Stiskněte klávesu **Servis**. Na displeji se zobrazí výzva k vytvoření záznamu v rámci adresáře.

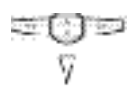

2. Stiskněte  $\nabla$ . Na displeji se zobrazí CLEAR LOGS (Smazat výpisy).

# Výpis posledních volání

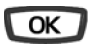

3. Stiskněte klávesu **OK**. Na displeji se zobrazí DELETE LNR CALL LOGS (Smazat výpis volaných čísel).

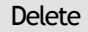

Delete 4. Stiskněte interaktivní klávesu **Delete**. Budete vyzváni k zadání hesla.

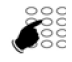

5. Zadejte své heslo.

Uslyšíte zvukový signál potvrzující smazání a na displeji se zobrazí potvrzení provedené akce.

Připomenutí: pro zrušení či ukončení procedury můžete použít červenou klávesu

# <span id="page-24-0"></span>Privátní adresář

Interní nebo externí čísla, která používáte nejčastěji, můžete uložit ve Vašem privátním adresáři (až 100 čísel).

Když Vás zavolá účastník uložený ve Vašem privátním adresáři, na displeji se zobrazí jeho jméno a číslo. Volající se podle jména uloží také v seznamu příchozích volání.

Záznamy (obsahující jméno a číslo účastníka) můžete třídit a můžete sestavovat seznamy účastníků (celkem 4 různé seznamy) náležejících ke skupinám (ředitelství, pracovní skupina atd.) v závislosti na tom, co děláte. Označení těchto seznamů si můžete přizpůsobit. Volání účastníka uloženého ve čtvrtém seznamu bude identifikováno odlišným vyzváněcím tónem.

## Přístup k privátnímu adresáři

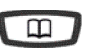

1. Stiskněte interaktivní klávesu **Adresář**. Na displeji se zobrazí dostupné adresáře.

Private 2. Stiskněte interaktivní klávesu **Privatni**. Na displeji se zobrazí jméno a číslo vztahující se k prvnímu záznamu. Záznamy jsou uloženy v abecedním pořadí. Pokud je adresář prázdný, zobrazí se na displeji hlášení PRIVATE DIRECTORY IS EMPTY (Privátní seznam je prázdný).

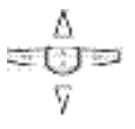

3. Pro listování v dalších záznamech použijte klávesy  $\nabla$  a  $\Delta$ .

## Vytvoření záznamu v privátním adresáři

Během prohlížení adresáře můžete vytvořit nový záznam.

- 
- Create 1. Stiskněte interaktivní klávesu **Vytvoř**.

Na displeji se zobrazí výzva k zadání jména. Pukud je adresář plný zobrazí se PRIVATE DIRECTORY IS FULL.

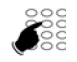

2. Vložte jméno (maximálně 14 znaků). V případě chyby při zadání stiskněte Erase .

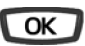

3. Stiskněte klávesu **OK** pro potvrzení jména. Na displeji se zobrazí výzva k zadání příslušného čísla.

## <span id="page-25-0"></span>Privátní adresář

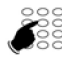

4. Zadejte telefonní číslo (až 23 číslic). V případě externího čísla nezapomeňte na předčíslí pro přístup na externí linku.

**Poznámka**: Pokud se již jméno nebo číslo v seznamu nalézá, ozve se varovný zvukový signál.

- Jestliže chcete uložit přístupovou sekvenci (např. heslo nebo přístupový kód), musíte před zadáním kódu stisknout klávesu **R**. Pro vložení mezery do tohoto kódu musíte rovněž stisknout klávesu **R**.
- Pokud uděláte chybu, umístěte kurzor klávesami  $\ \triangleright$  a pod znak, který chcete nahradit a vložte znak nový. Můžete rovněž stisknout interaktivní klávesu Erase .

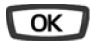

5. Pro potvrzení čísla stiskněte klávesu **OK**. Na displeji se zobrazí výzva k výběru seznamu, v němž má být záznam uložen (standardně se předpokládá seznam 1).

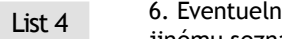

List 4 6. Eventuelně můžete stisknout interaktivní klávesu odpovídající jinému seznamu (např. seznam 4).

OK

7. Stiskněte klávesu **OK** pro uložení. Na displeji se zobrazí uložený záznam.

**Připomenutí**: pro zrušení či ukončení procedury můžete použít červenou klávesu

## Změna nebo vymazání záznamu z privátního adresáře

Jakmile byl záznam vytvořen, můžete jej změnit nebo smazat.

#### **Změna záznamu**

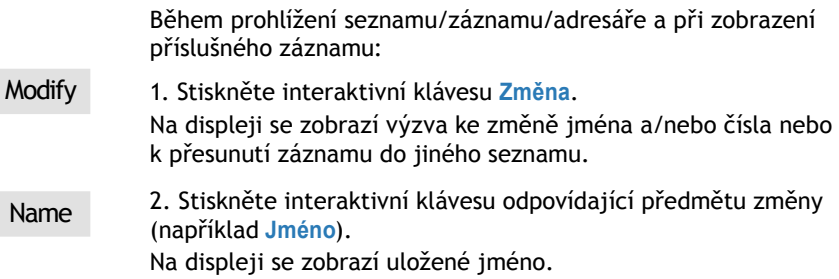

<span id="page-26-0"></span> $\prec \equiv \Box$   $\Rightarrow$  3. Umístěte kurzor klávesami  $\Rightarrow$  a  $\prec$  pod znak, který chcete nahradit a vložte znak nový. Můžete rovněž stisknout interaktivní klávesu Erase

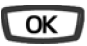

4. Pro potvrzení změny stiskněte **OK**.

#### **Vymazání záznamu**

Při zobrazení příslušného záznamu:

- Delete
- 1. Stiskněte interaktivní klávesu **Vymazat**. Na displeji se zobrazí výzva k potvrzení, že zobrazený záznam má být skutečně vymazán.

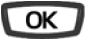

2. Pro potvrzení stiskněte **OK**. Uslyšíte zvukový signál potvrzující smazání a na displeji se zobrazí následující záznam.

### Přizpůsobení označení seznamů privátního adresáře

Označování 4 seznamů privátního adresáře si můžete upravit dle vlastní potřeby. Standardně jsou seznamy označeny jako: Seznam 1 - Seznam 2 - Seznam 3 - Seznam 4.

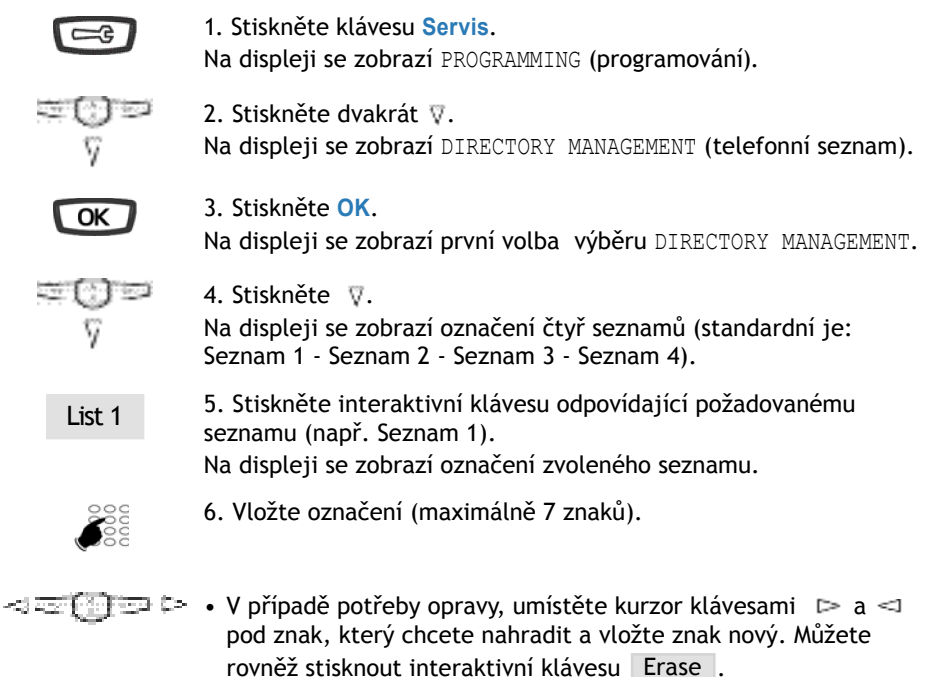

Aastra 6757 terminal 27

# <span id="page-27-0"></span>Privátní adresář

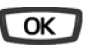

7. Pro potvrzení změny stiskněte **OK**. Ozvou se dvě pípnutí.

Operaci opakujte při úpravě každého označení.

## Hledání v rámci privátního adresáře podle jména

Během prohlížení adresáře můžete mezi všemi záznamy obsaženými v privátním adresáři hledat podle jména.

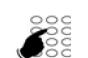

1. Zadejte první písmeno jména hledaného účastníka. Zobrazí se první jméno, které začíná zadaným znakem.

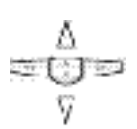

2. Pro procházení dalšími jmény stiskněte klávesy  $\nabla$  a  $\Delta$ . Na displeji se zobrazují jména a k nim se vztahující čísla.

## Hledání v seznamu v rámci privátního adresáře

Během prohlížení adresáře můžete hledat mezi záznamy v seznamu (uloženými v abecedním pořadí).

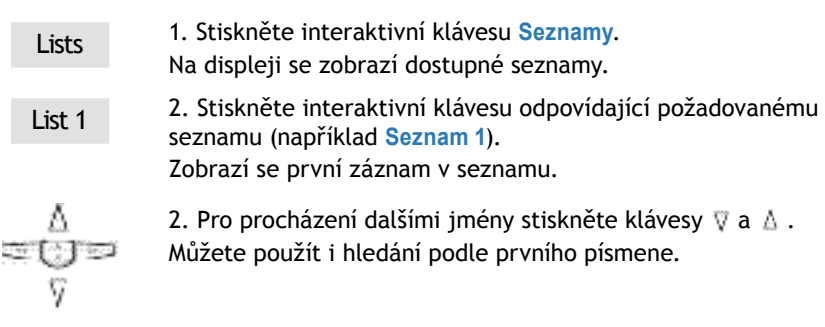

## <span id="page-28-0"></span>Volání z privátního adresáře

Během hledání v adresáři můžete volat účastníka, jehož záznam je právě zobrazen.

Call 1. Stiskněte interaktivní klávesu **Spojeni**. Můžete také stisknout zelenou klávesu nebo klávesu **OK**. Telefon pak číslo registrované v rámci záznamu automaticky vytočí.

#### Vymazání všech záznamů z privátního adresáře

Můžete smazat všechny záznamy najednou.

Pozor. Před provedením této funkce se musíte identifikovat heslem.

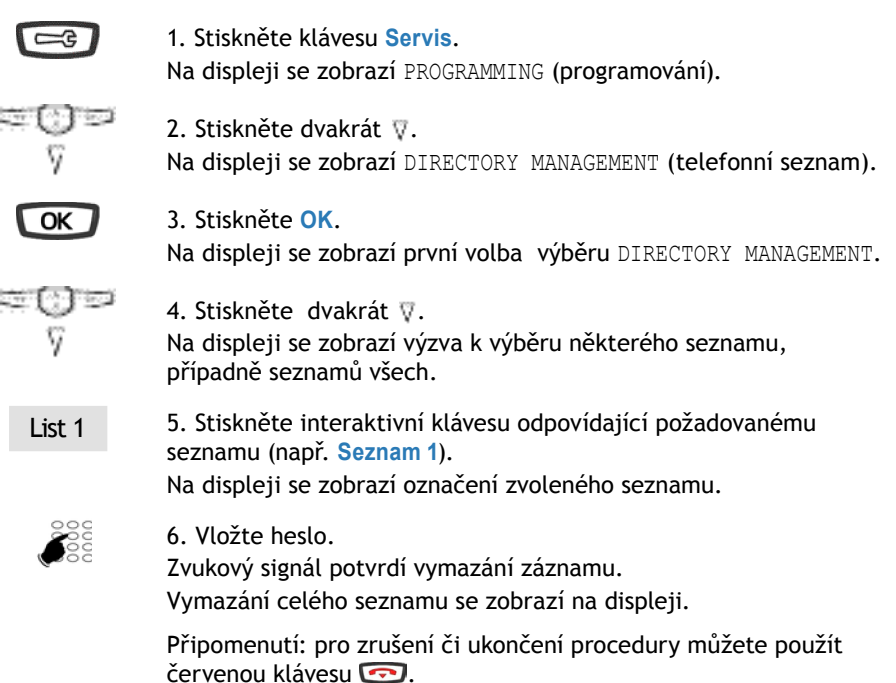

## <span id="page-29-0"></span>Seznam zkrácených čísel

# Seznam zkrácených čísel

Jedná se o seznam uložený v rámci systému.

- Osobní seznam zkrácených (oddělený od privátního adresáře Vašeho telefonu) umožňuje uložení nejčastěji používaných čísel (až 10 čísel, očíslovaných od 0 do 9). Seznam je vázán na Vaši pobočku.
- Ke společnému seznamu lze získat přístup ze všech telefonů (může být nastaveno, •že přístup budou mít i pobočky, které jinak mají přístup na externí linku zakázaný).

## Programování osobního zkráceného čísla

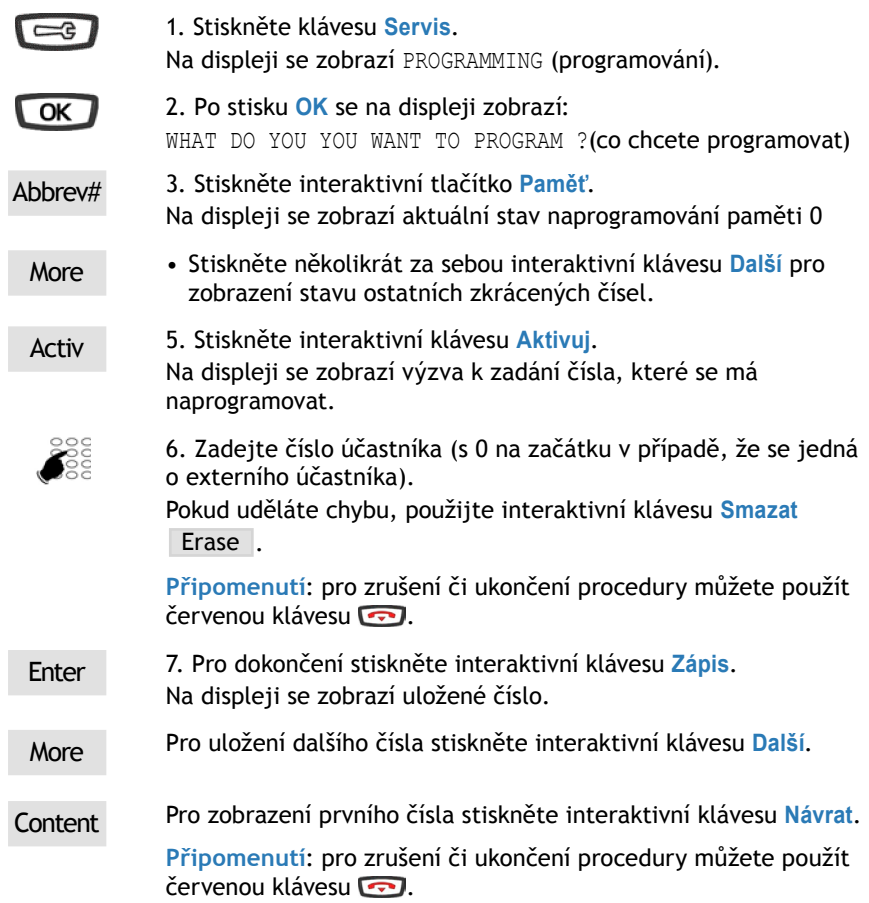

## Změna nebo zrušení osobního zkráceného čísla

Pokud máte naprogramováno osobní zkrácené číslo, můžete jej změnit nebo zrušit.

#### <span id="page-30-0"></span>**Změna zkráceného čísla**

Když se zobrazí zkrácené číslo, které chcete změnit.

Modify 1. Stiskněte interaktivní klávesu **Změna**.

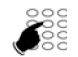

2. Zadejte nové číslo účastníka (s 0 na začátku v případě, že se jedná o externího účastníka).

Pokud uděláte chybu, použijte interaktivní klávesu Erase

Enter 3. Pro dokončení stiskněte interaktivní klávesu **Zápis**. Na displeji se zobrazí uložené číslo.

#### **Zrušení zkráceného čísla**

Když se zobrazí zkrácené číslo, které chcete zrušit.

**Cancel** 1. Stiskněte interaktivní klávesu **Zrušit**. Číslo je zrušeno a na displeji se zobrazí hlášení NO NUMBER RECORDED (nezaznamenáno žádné číslo).

# Volání čísla osobní zkrácené volby\*

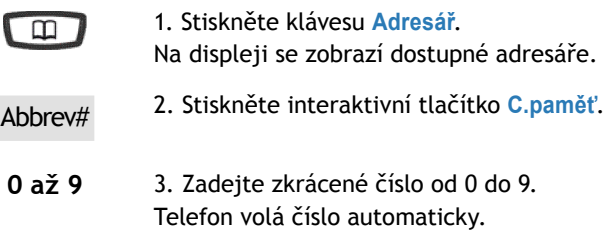

Jakmile volaný účastník volání přijme, můžete vést konverzaci.

# Volání čísla společné zkrácené volby\*

Používáním společných zkrácených čísel můžete ušetřit čas; obraťte se na správce Vašeho systému, pokud jde o získání seznamu. Společné zkrácené číslo můžete volat, ať je Váše telefon v klidu nebo právě hovoříte.

- 
- **\*** 1. Stiskněte klávesu **\***.

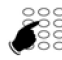

2. Zadejte číslo zkrácené volby (3xxx). Telefon volá číslo automaticky. Jakmile volaný účastník volání přijme, můžete vést konverzaci.

**\*** V závislosti na službách nastavených správcem Vašeho systému.

# <span id="page-31-0"></span>Výpis příchozích volání

# Výpis příchozích volání

Ve výpisu příchozích volání se ukládají záznamy (nebo informace o volání) týkající se posledních 50 volání, ať už jste hovor přijali nebo ne. Pokud je volající uložen ve Vašem privátním adresáři, pak bude místo čísla přednostně zobrazeno jméno volajícího.

Při prohlížení výpisu můžete uložené číslo automaticky volat zpět; můžete také vytvořit záznam v privátním adresáři. Uložený záznam nebo všechny záznamy můžete smazat.

Když je výpis plný, nové volání přepíše vždy to úplně poslední. Pokud nějaké číslo volalo několikrát, ukládá se vždy jen to poslední.

# Prohlížení výpisu příchozích volání

O zmeškaných voláních Vás informuje kontrolka vpravo nahoře:

- Kontrolka bliká pomalu: ve výpisu příchozích volání je nové volání;
- Kontrolka bliká rychle: ve výpisu příchozích volání je nové volání a ve Vaší hlasové schránce je nová zpráva;
- Kontrolka zhasla: ve výpisu příchozích volání nejsou žádná nová volání.

#### **Poznámky**:

- Kontrolka trvale svítí: ve Vaší hlasové schránce je nejméně jedna zpráva.
- Poté, co byl výpis zcela smazán, se na displeji zobrazí zpráva INBOUND CALL LOG IS •EMPTY (výpis příchozích volání je prázdný).

Výpis příchozích volání si můžete prohlížet, ať je Váš telefon v klidu nebo právě hovoříte.

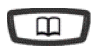

1. Stiskněte klávesu **Adresáře**.

Na displeji se zobrazí dostupné adresáře.

Log 2. Stiskněte interaktivní klávesu **Výpis**. Na displeji se zobrazí celkový počet příchozích volání a počet volání, která jste si neprohlédli.

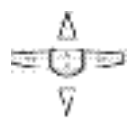

- 3. Pro zobrazení posledního volání stiskněte klávesu  $\nabla$ .
- Stisknutím klávesy  $\mathbb A$  se zobrazí nejstarší volání. Na displeji se zobrazí první část informace týkající se volání: jméno, datum a čas volání.

#### **Poznámky:**

- Pokud má volající skryté číslo, zobrazí se místo jména a čísla řada hvězdiček.
- Jestliže identifikace volajícího není dostupná, na displeji se mís-• to iména a čísla zobrazí UNKNOWN (neznámý).
- Je-li uloženo pouze číslo, pak se místo jména zobrazí číslo. •
- Pokud jste si oznámení o volání již přečetli, pak se před jmé-• nem objeví ikonka **>**.
- <span id="page-32-0"></span> $\Box$   $\Box$  4. Pro zobrazení druhé části informace stiskněte klávesu  $\triangleright$  : Zobrazí se telefonní číslo účastníka a kolikrát tento účastník volal. Pro návrat ke iménu stiskněte  $\leq 1$ .

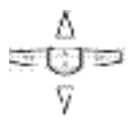

5. V uložených záznamech o voláních můžete listovat stisky kláves  $\nabla$  a  $\Lambda$ .

# Volání účastníka z výpisu příchozích volání

Během prohlížení výpisu můžete zavolat účastníkovi, jehož záznam je právě zobrazen.

**Poznámka:** Lze volat pouze účastníky, jejichž čísla neměla potlačené zobrazení.

Call 1. Stiskněte interaktivní klávesu **Spojeni**. Můžete také stisknout zelenou klávesu nebo klávesu **OK**. Telefon pak číslo registrované v rámci záznamu automaticky vytočí.

> Záznam zůstane uložen ve výpisu, ale před ním bude ikonka **>>** indikující, že jste dané číslo volali zpět.

# Uložení jména a/nebo čísla v privátním adresáři

Během prohlížení výpisu můžete uložit číslo (a eventuálně také jméno) účastníka, jehož záznam je právě zobrazen, do Vašeho privátního adresáře.

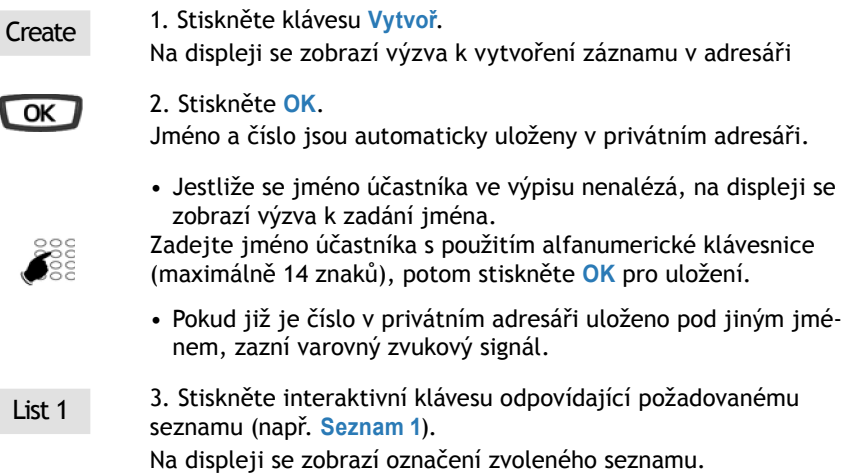

# <span id="page-33-0"></span>Výpis příchozích volání

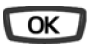

4. Pro ukončení stiskněte **OK**. Displej se vrátí k záznamu ve výpisu příchozích volání.

# Smazání záznamu z výpisu příchozích volání

Během prohlížení výpisu můžete zobrazený záznam smazat.

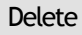

Delete 1. Stiskněte interaktivní klávesu **Vymazat**. Na displeji se zobrazí výzva k potvrzení, že zobrazený záznam má být skutečně vymazán.

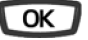

2. Pro potvrzení stiskněte **OK**. Uslyšíte zvukový signál potvrzující smazání a na displeji se zobrazí následující záznam výpisu.

# Smazání všech záznamů z výpisu příchozích volání

Můžete smazat všechna čísla uložená ve výpisu posledních volání.

**Pozor**: Před provedením této funkce se musíte identifikovat heslem.

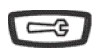

1. Stiskněte klávesu **Servis**. Na displeji se zobrazí PROGRAMMING (programování).

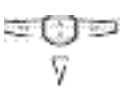

2. Stiskněte klávesu  $\nabla$ . Na displeji se zobrazí CLEARS LOG (vymazat výpisy).

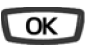

3. Stiskněte **OK**. Na displeji se zobrazí první výběr.

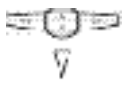

4. Stiskněte  $\nabla$ . Na displeji se zobrazí DELETE INCOMING CALLS LOG (smazat výpis příchozích volání).

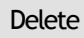

Delete 5. Stiskněte interaktivní klávesu **Vymazat**.

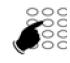

6. Vložte heslo. Zvukový signál potvrdí vymazání záznamů. Vymazání celého seznamu se zobrazí na displeji.

**Připomenutí:** pro zrušení či ukončení procedury můžete použít červenou klávesu  $\boxed{\rightarrow}$ 

# <span id="page-34-0"></span>Informační pole

Informační pole umožňuje prohlížet různé údaje týkající se telefonu a pobočky na níž je připojen.

# Prohlížení informačních polí

Informační pole si můžete prohlížet v režimu klidu i pokud právě hovoříte.

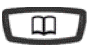

1. Stiskněte interaktivní klávesu **Adresáře**. Na displeji se zobrazí dostupné adresáře.

Info 2. Stiskněte interaktivní klávesu **Info**. Na displeji se zobrazí první informační záznam, a to číslo příslušné pobočky.

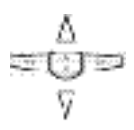

3. Pro prohlížení dalších informačních záznamů stiskněte po sobě klávesu <sub>V</sub> nebo A.

Jedná se o následující informace:

- ČÍSLO FAXU,
- ČÍSLO GSM,
- ČÍSLO DECT,
- VOLNÉ ČÍSLO,
- SERIOVÉ ČÍSLO,
- SW VERZE.

Připomenutí: pro ukončení prohlížení stiskněte **.** 

## Doplňování informací do informačního pole

V informačním poli můžete doplnit čtyři položky: FAXové číslo, GSM číslo, DECT číslo a jedno volné číslo.

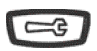

1. Stiskněte klávesu **Servis**.

Na displeji se zobrazí PROGRAMMING (programování).

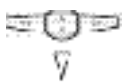

2. Stiskněte 3x klávesu  $\nabla$ . Na displeji se zobrazí PRIVATE INFO.

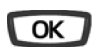

3. Stiskněte **OK** pro potvrzení.

## Informační pole

#### **Zadání čísel FAX-GSM-DECT**

Když se na displeji zobrazí záhlaví jedné z tří informací (FAXového, GSM nebo DECT čísla):

ವಾ ಜ 1. Stiskněte klávesu  $\triangleright$ . Budete vyzváni k zadání čísla.

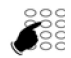

J

- 2. Vložte číslo (maximálně 23 číslic).
- To en -357

Pokud uděláte chybu nebo chcete provést změnu, stiskněte klávesu < nebo → pro výběr znaku, který chcete nahradit (kurzor se nalézá pod znakem), poté zadejte znak nový. Můžete rovněž stisknout interaktivní klávesu Erase .

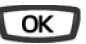

3. Stiskněte **OK** pro potvrzení. Uslyšíte dvě pípnutí.

Opakujte pro každou informaci, kterou chcete zadat.

#### **Doplnění volného čísla**

Když se na displeji zobrazí MISC NUMBER:

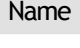

1. Stiskněte interaktivní klávesu **Jméno**.

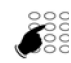

- 2. Vložte jméno.
- 잘 구 여 -9 ZZ 1 Pokud uděláte chybu nebo chcete provést změnu, stiskněte • klávesu < nebo → pro výběr znaku, který chcete nahradit (kurzor se nalézá pod znakem), poté zadejte znak nový. Můžete rovněž stisknout interaktivní klávesu Erase .

Number 2. Stiskněte interaktivní klávesu **Číslo**.

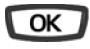

3. Stiskněte **OK** pro potvrzení. Na displeji se objeví výzva k zadání čísla k uloženému jménu.

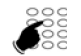

2. Vložte číslo.

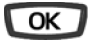

3. Stiskněte **OK** pro potvrzení. Uslyšíte pípnutí.
# Interní jmenný seznam

Jedná se o adresář interních účastníků, který je sdílen všemi účastníky. Programování provádí správce systému.

## Prohlížení interního jmenného seznamu

Když je telefon v klidu nebo během hovoru:

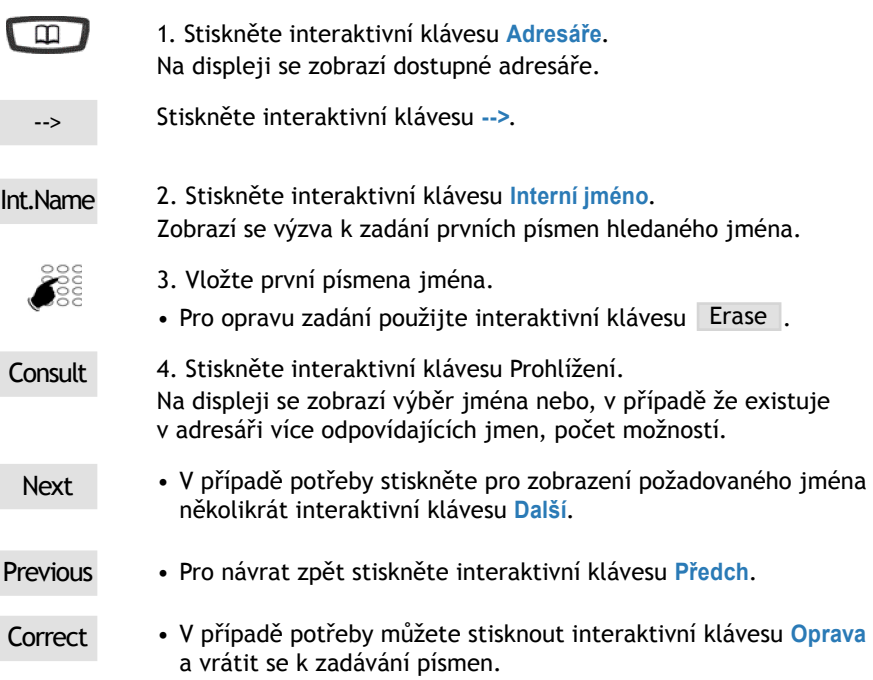

# Volání interního účastníka

Když se zobrazí jméno účastníka, který má být volán.

Call 1. Stiskněte interaktivní klávesu **Spojeni**. Jakmile účastník volání přijme, můžete vést konverzaci.

# Externí jmenný seznam\*

Jedná se o jmenný seznam externích účastníků, který je všemi účastníky sdílen. Programování provádí správce systému.

## Prohlížení externího jmenného seznamu

Když je telefon v klidu nebo se používá.

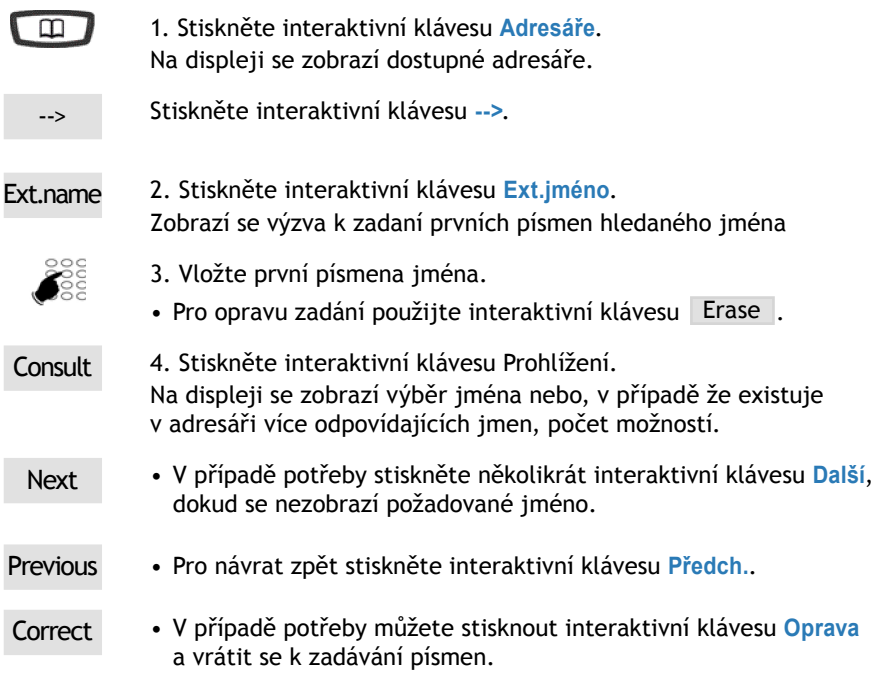

## Volání externího účastníka

Když se zobrazí jméno účastníka, který má být volán.

Call 1. Stiskněte interaktivní klávesu **Spojení**.

Jakmile účastník volání přijme, můžete vést konverzaci.

# Programovatelné klávesy

Některé účastníky nebo kolegy možná voláte několikrát denně. Možná také častěji používáte určité funkce telefonu, jako je přesměrování, příposlech, filtrování a převzetí.

Programovatelné klávesy Vašeho telefonu Vám umožní tato čísla nebo funkce uložit a mít tak k dostupným službám snadný přístup.

Poznámka: pokud Váš telefon má připojen jeden nebo dva tlačítkové moduly<sup>\*</sup>, můžete tyto pomocné klávesy programovat a používat stejným způsobem.

### Programování kláves

Ať použijete jakýkoliv druh programování (čísla nebo funkce), začátek je stejný.

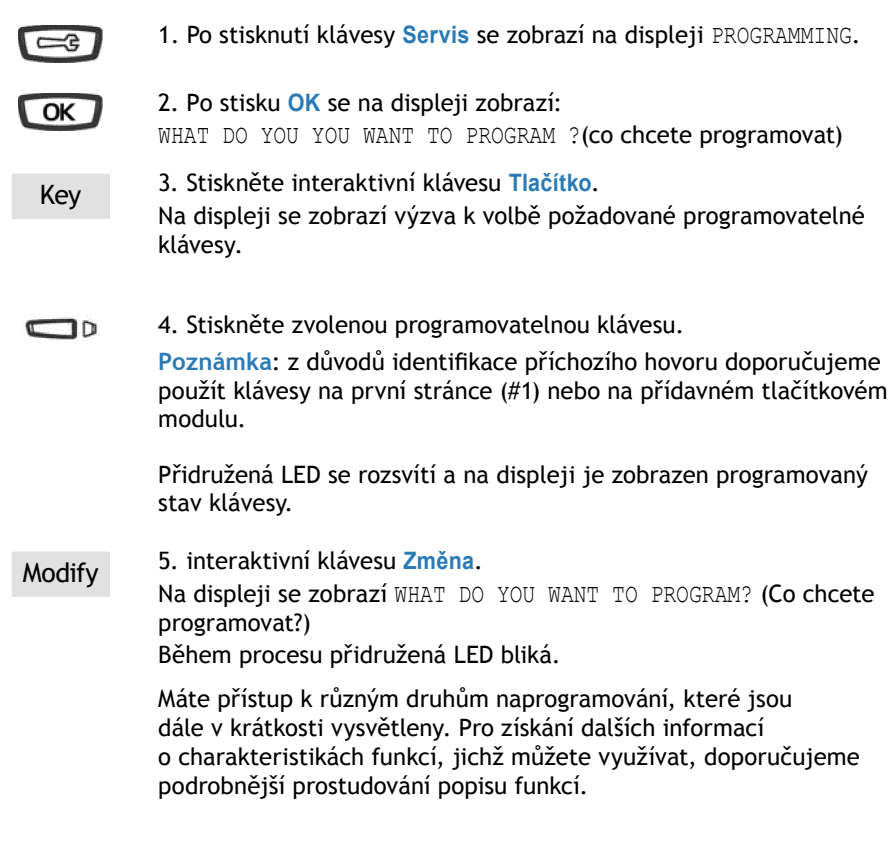

Závisí na naprogramování správcem systému.

## Programovatelné klávesy

#### **Programování čísla**

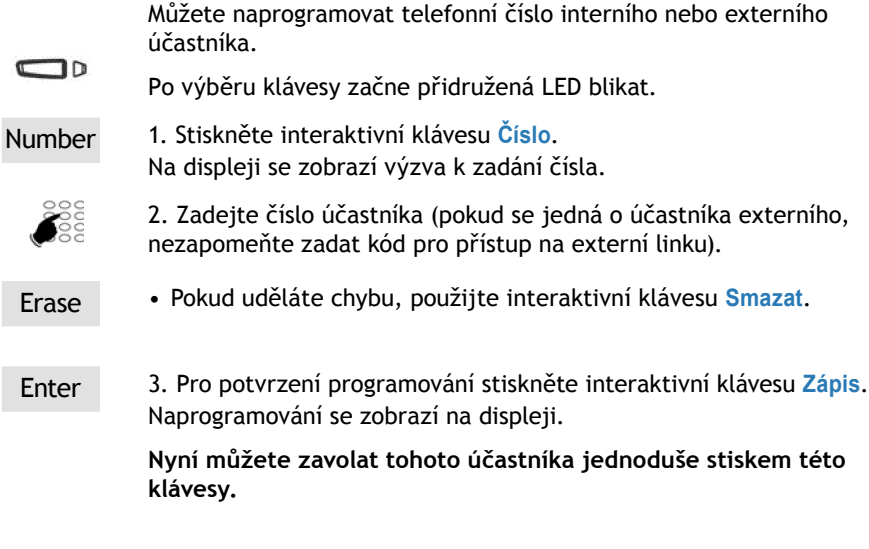

#### **Programování řady čísel v tónové volbě**

Můžete naprogramovat například sekvenci pro přístup ke službám Vaší hlasové schránky.

- Po výběru klávesy začne přidružená LED blikat.  $\Box$
- Tone 1. Stiskněte interaktivní klávesu **Ton.čís**. Na displeji se zobrazí výzva k zadání číslic
- N°B.V.#code# 2. Zadejte sekvenci.

Příklad**:** Zadáte číslo Vaší hlasové schránky následované znakem #, potom kód Vaší osobní hlasové pošty následovaný znakem #.

- Pokud uděláte chybu, použijte interaktivní klávesu **Smazat**  Erase .
- Pro vložení mezery mezi dvěma kódovými řadami stiskněte interaktivní klávesu **Pausel** nebo **Pause2** \*.
- Enter 3. Pro potvrzení programování stiskněte interaktivní klávesu **Zápis**. Naprogramování se zobrazí na displeji.

**Jedním stiskem této klávesy během volání odešlete všechny zadané číslice v tónové volbě a tak se rychle dostanete k požadované službě.**

#### **Programování monitorování**

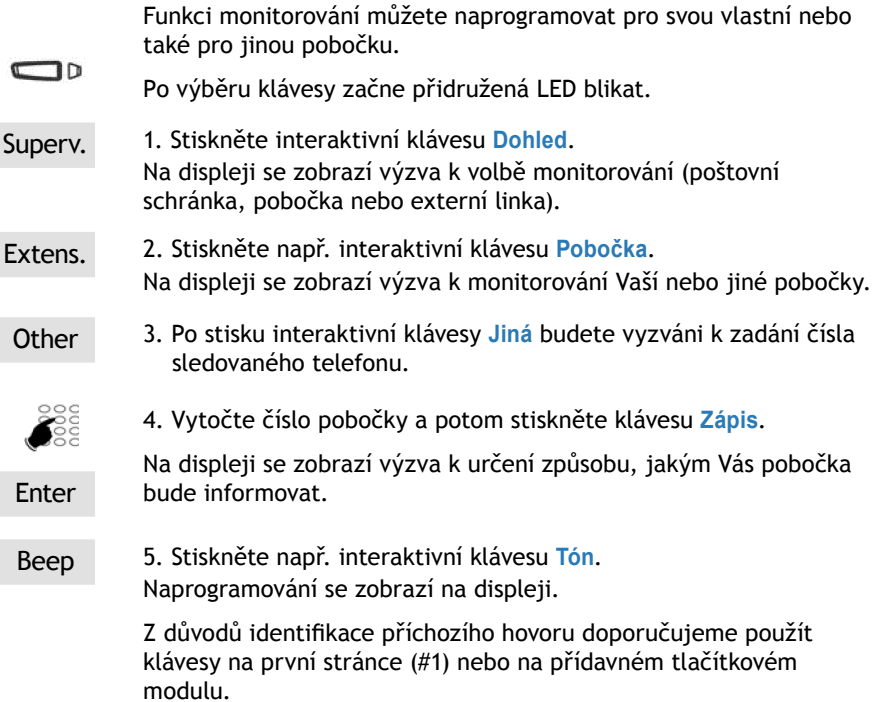

Nyní Vás bude LED u naprogramované klávesy informovat o stavu telefonu příslušného spolupracovníka a v případě jeho nepřítomnosti budete moci převzít volání na jeho telefon pouhým stiskem klávesy.

#### **Programování funkce**

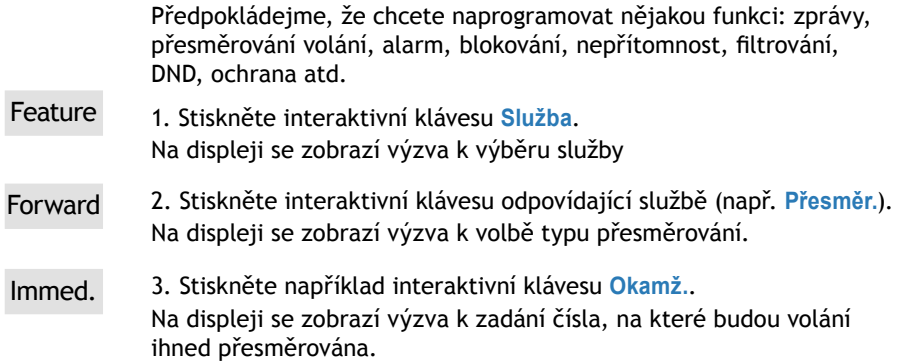

# Programovatelné klávesy

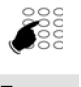

4. Vytočte číslo pobočky a potom stiskněte klávesu **Zápis**. Naprogramování se zobrazí na displeji.

Enter

**Tímto způsobem budete schopni zapnout a vypnout nastavenou funkci (zprávy, přesměrování volání, alarm, blokování atd.) pouhým stiskem naprogramované klávesy.**

#### **Programování filtrování**

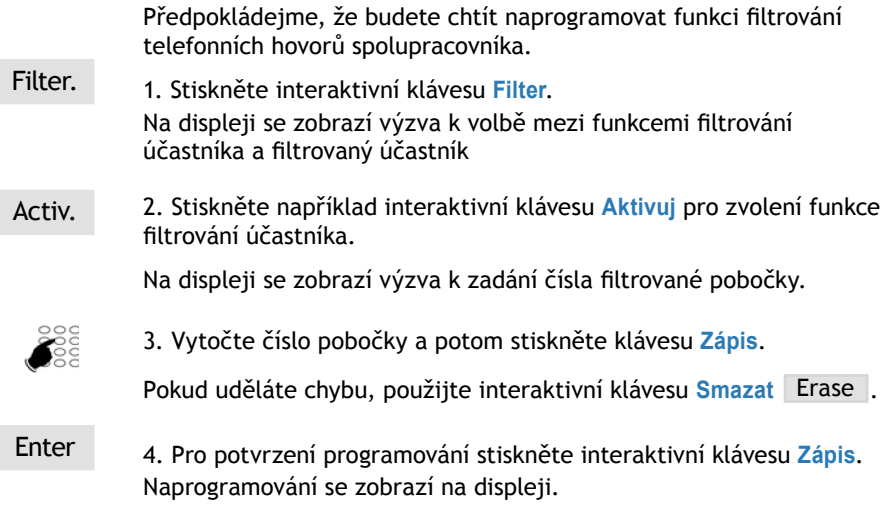

**Nyní můžete funkci filtrace aktivovat nebo deaktivovat jedním stiskem klávesy.**

### Mazání, změna a výstup z programování

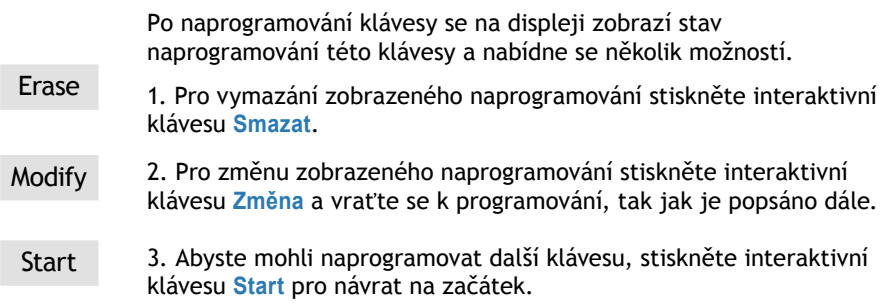

End 4. Pro vystoupení z režimu programování stiskněte interaktivní klávesu **Konec**.

**Upozornění:** během programování,

- stiskem červené klávesy  $\bullet$  přerušíte rozpracované nastavení
- dvojím kliknutím na červenou klávesu  $\blacksquare$ ukončíte programovací sekvenci.

## Identifikace programových kláves

Dobrým nápadem je označení kláves, které jste naprogramovali, aby je bylo možné lehce identifikovat. Popiska klávesy musí být vložena tak, že se zobrazí na dipleji vedle klávesy.

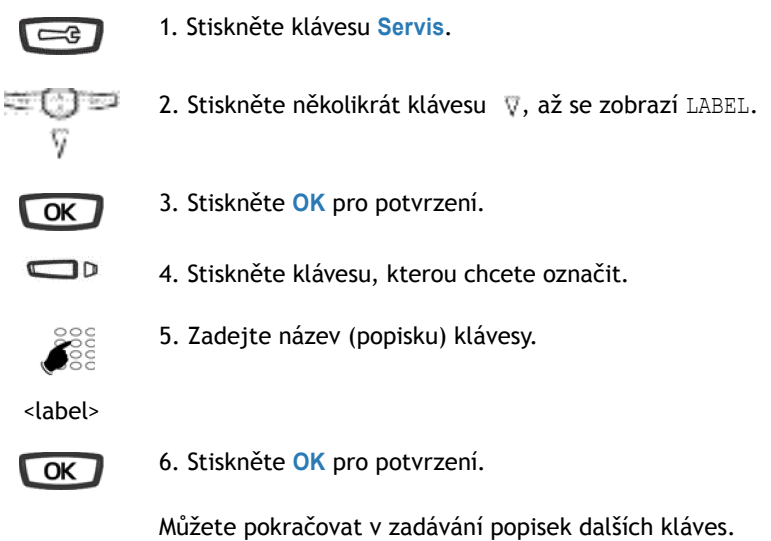

# Přesměrování hovorů

# Funkce přesměrování hovorů\*

Vaše hovory můžete přesměrovat na jinou pobočku, na externí číslo (například GSM číslo) nebo na hlasovou schránku, pokud jste pryč nebo si nepřejete být rušeni \*.

## Přesměrování hovorů

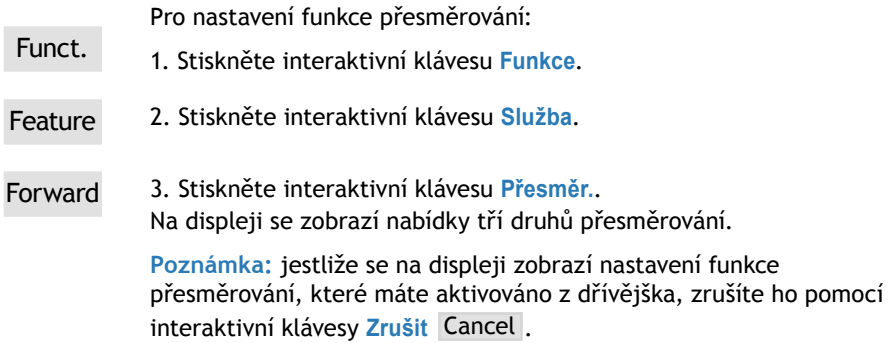

### **Výběr typu přesměrování**

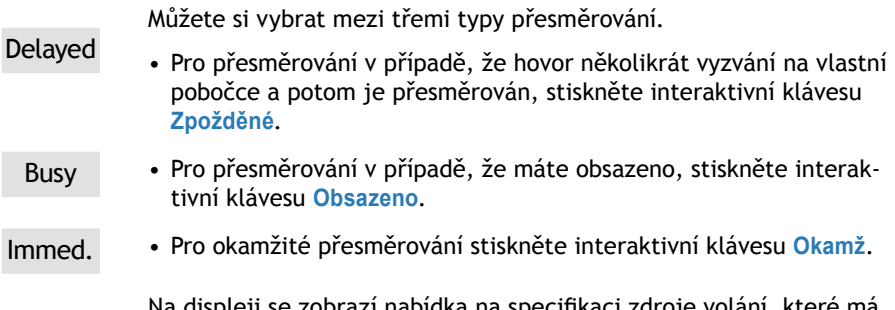

zi nabidka na specifikaci zdroje volání, které má být přesměrováno.

#### **Volba zdroje přesměrování**

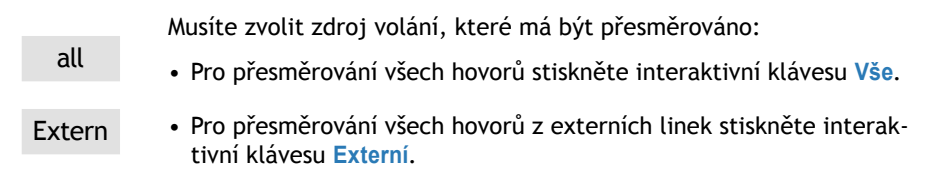

Intern. • Pro přesměrování hovorů z interních linek stiskněte interaktivní klávesu **Interní**.

Na displeji se zobrazí stav přesměrování.

#### **Volba cíle přesměrování**

Nyní musíte zvolit cíl přesměrování.

- **Pro přesměrování hovorů na interní pobočku: •**
- Extens. 1. Stiskněte interaktivní klávesu **Pobočka**.
	- 2. Vytočte číslo pobočky. V případě chyby použijte klávesu Erase.
	- Enter 3. Pro potvrzení programování stiskněte interaktivní klávesu **Zápis**.
		- **Pro přesměrování hovorů do hlasové schránky: •**
- V Mail 1. Stiskněte interaktivní klávesu **Hl.pošta**.
- Ext.L. 2. Stiskněte například interaktivní klávesu **Ext.l.**.

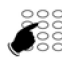

3. Vytočte externí číslo (s přístupovým kódem pro přístup na externí linku).

Pokud uděláte chybu, stiskněte interaktivní klávesu Erase.

Enter 4. Na displeji se zobrazí potvrzení o přesměrování Vašich hovorů.

> **Poznámka:** jestliže chcete toto naprogramování změnit, stiskněte interaktivní klávesu Back (**Zpět**) pro krok zpět v postupu.

# Přesměrování hovorů

# Zrušení přesměrování

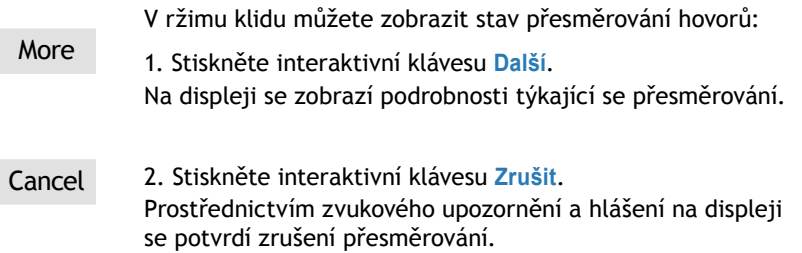

## Programování přesměrování hovorů na programovatelné klávese

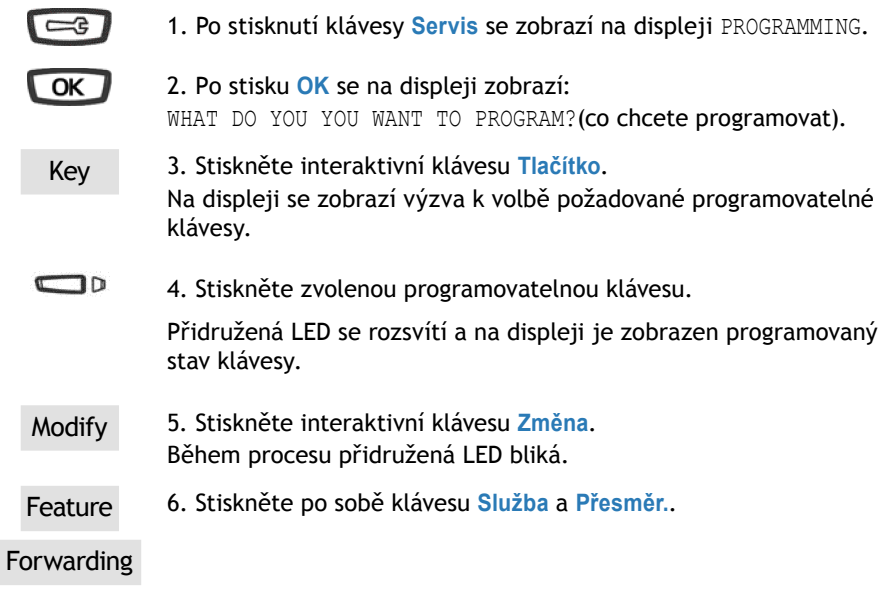

Potom pokračujte v sekvenci popsané v této sekci, totiž:

musíte vybrat typ přesměrování a potom zadat číslo pobočky, •na níž budou hovory směrovány.

**Poznámka:** uložit můžete i celý postup bez čísla. V takovém případě budete během aktivace služby vyzváni k zadání čísla požadované pobočky.

#### **Aktivace přesměrování**

Předpokládejme, že chcete aktivovat přesměrování hovorů:

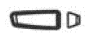

• Stiskněte naprogramovanou klávesu.

V závislosti na naprogramování klávesy se na displeji zobrazí výzva k zadání čísla pobočky. Funkce přesměrování je aktivována a kontrolka u klávesy svítí.

#### **Deaktivace přesměrování hovorů**

Předpokládejme, že chcete přesměrování hovorů deaktivovat:

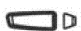

• Stiskněte naprogramovanou klávesu

Funkce přesměrování je deaktivována a kontrolka zhasne.

Prostřednictvím zvukového upozornění a hlášení na displeji se potvrdí zrušení přesměrování.

### Obejití funkce přesměrování\*

Předpokládejme, že chcete zavolat nějakému účastníkovi, který má ale hovory cílené na jeho/její pobočku přesměrovány. Funkci přesměrování můžete obejít a požadovaný hovor přesto uskutečnit.

- **\* 2 9** 1. Stiskněte po sobě klávesy **\* 2 9** nebo .
	-

Pokud máte oprávnění pro asistentské přesměrování, můžete použít kód **\* 2 8**.

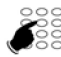

2. Potom zvolte číslo požadované pobočky.

**Poznámka**: Tato funkce závisí na oprávnění volaného a volajícího účastníka - poraďte se se správcem systému.

# Hlasová schránka

Systém hlasové pošty Vám pomůže mít pod kontrolou komunikaci v době Vaší nepřítomnosti nebo v době, kdy nechcete být rušeni.

## Konfigurace a osobní nastavení Vaší hlasové schránky \*

Pro získání přístupu k menu pro konfiguraci a osobní nastavení své hlasové schránky, musíte nejprve zavolat systém hlasové pošty.

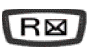

Stiskněte klávesu pro přímý přístup do hlasové pošty

nebo

zadejte číslo hlasové pošty. Můžete také zadat posloupnost **\* 5 3**.

Po uvítací hlášce Vám bude v ovládání schránky a jejím nastavení pomáhat hlasová nápověda.

Doporučujeme Vám, abyste neprodleně:

- provedli osobní nastavení Vašeho hesla •
- nahráli své jméno •
- nahráli svůj osobní uvítání. •

V případě potřeby se o dalších informacích týkajících používání systému hlasové pošty poraďte se správcem Vašeho systému.

### Aktivace přesměrování hovorů do systému hlasové pošty

Jestliže chcete přesměrovat své hovory do systému hlasové pošty:

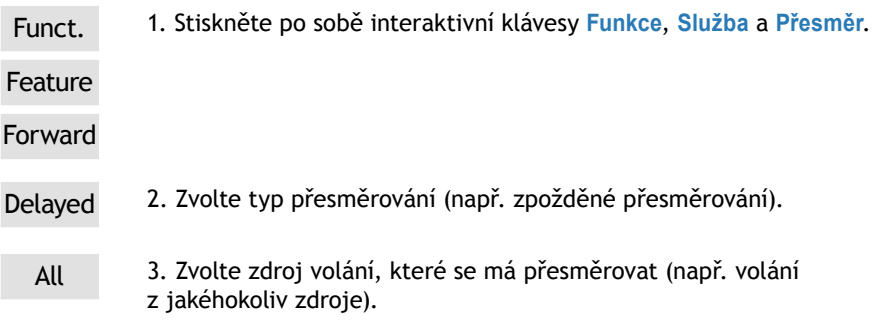

V Mail 4. Stiskněte interaktivní klávesu **Hl.posta**. Na displeji se zobrazí potvrzení, že hovory budou přesměrovány do systému hlasové pošty.

> **Poznámka:** Doporučujeme Vám, abyste tuto službu uložili pod některou programovatelnou klávesu, a mohli tak přesměrování Vašich hovorů do systému hlasové pošty aktivovat a deaktivovat snadněji (viz sekce Funkce přesměrování volání).

# Prohlížení přijaté zprávy

Po příchodu nové zprávy se na displeji se zobrazí PLEASE CALL YOUR MAILBOX (volejte svou hlasovou schránku) a rozsvítí se kontrolka zpráv.

Kontrolka vpravo od interaktivních kláves Vás rovněž informuje o tom, že jste obdrželi novou zprávu:

- kontrolka stále svítí: ve vaší hlasové schránce se nalézá nejméně jedna zpráva;
- kontrolka rychle bliká: ve Vaší hlasové schránce je zpráva a ve výpisu příchozího volání je nové volání;
- kontrolka zhasla: ve Vaší hlasové schránce není žádná zpráva. -

Pro volání Vaší poštovní schránky

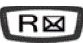

1. Stiskněte klávesu pro přímý přístup do hlasové pošty

nebo

zadejte číslo hlasové pošty. Můžete také stisknout klávesy **\* 5 3**.

Povede Vás hlasová nápověda.

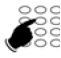

2. Zadejte číslo Vaší schránky následované znakem # a/nebo heslo následované znakem # (\*).

**Poznámka**: Doporučujeme Vám, abyste tuto sekvenci uložili pod některou programovatelnou klávesu.

Hlasová nápověda Vás informuje o počtu přijatých zpráv.

# Programování přístupových kódů na programovatelné klávese

Kód pro přístup k Vaší hlasové schránce můžete přičlenit některé programovatelné klávese.

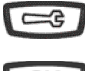

1. Po stisknutí klávesy **Servis** se zobrazí na displeji PROGRAMMING.

 $\overline{\mathsf{OK}}$ 

2. Po stisku **OK** se na displeji zobrazí: WHAT DO YOU YOU WANT TO PROGRAM? (co chcete programovat)

# Hlasová schránka

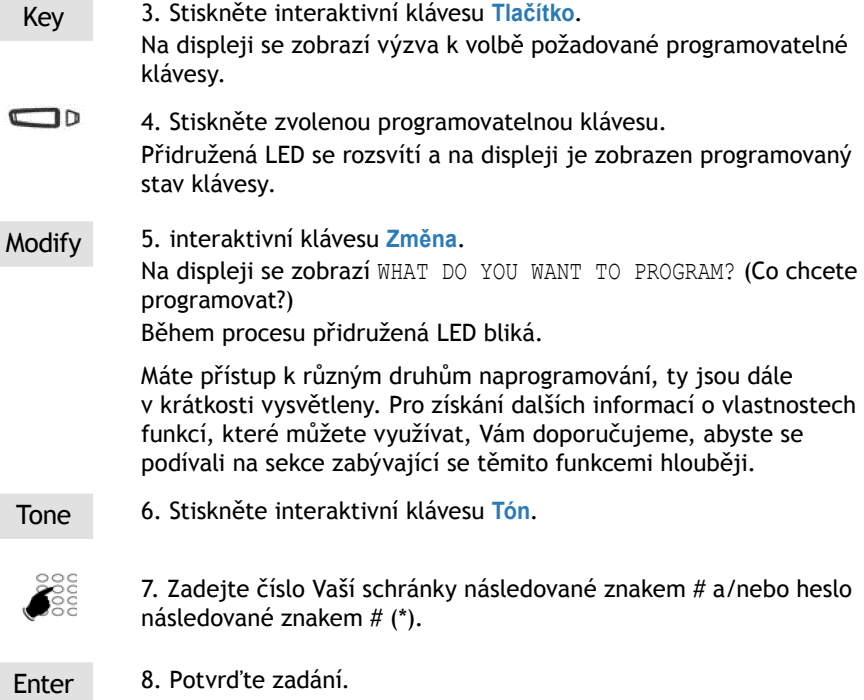

#### **Používání naprogramované klávesy**

Po zavolání systému hlasové pošty Vás hlasová nápověda vyzve k zadání čísla poštovní schránky a/nebo Vašeho hesla,

 $\Box$ 

• jednoduše stiskněte příslušnou naprogramovanou klávesu. Získáte přímý přístup k hlavnímu menu Vaší poštovní schránky.

**Poznámka:** Doporučujeme, abyste tlačítko nadepsali tak, aby bylo ztíženo jeho zneužití nepovolanými osobami.

# Funkce multikey\*

Přístroj, u něhož je naprogramována funkce multikey, má přiřazeno jedno telefonní číslo pobočky. Má však upravené klávesy umožňující obsluhu několika hovorů najednou. To znamená, že můžete vzít několik příchozích hovorů současně a zároveň můžete nahlížet na hovory, které byly odloženy do čekání.

**Poznámka:** tato funkce musí být naprogramována správcem systému. Je nutné, abyste měli naprogramovanou programovatelnou klávesu pro každý hovor, který chcete přijímat souběžně. Například pro manipulaci se třemi hovory současně musíte naprogramovat funkci multikey na třech klávesách.

## Programování funkce multikey

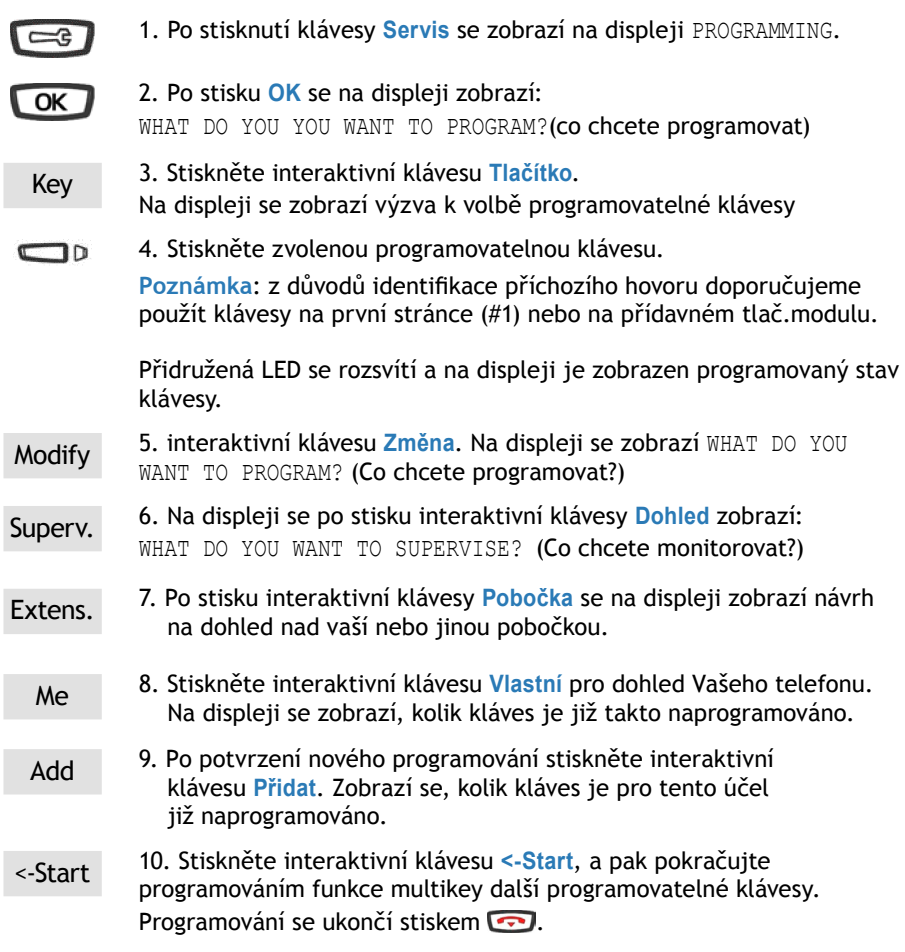

Závisí na naprogramování systému jeho správcem.

### Funkce multikey

### Využití funkce Multikey

Funkci Multikey musíte naprogramovat nejméně u dvou kláves.

#### **Příjem volání:**

Jakmile Váš telefon s naprogramovanou funkcí multikey obdrží volání, kontrolka spojená s naprogramovanou klávesou bliká.

D mutli-key1 1. Pro převzetí hovoru stiskněte naprogramovanou klávesu. Kontrolka spojená s touto klávesou začne trvale svítit a na displeji se zobrazí identita volajícího.

#### **Příjem druhého volání:**

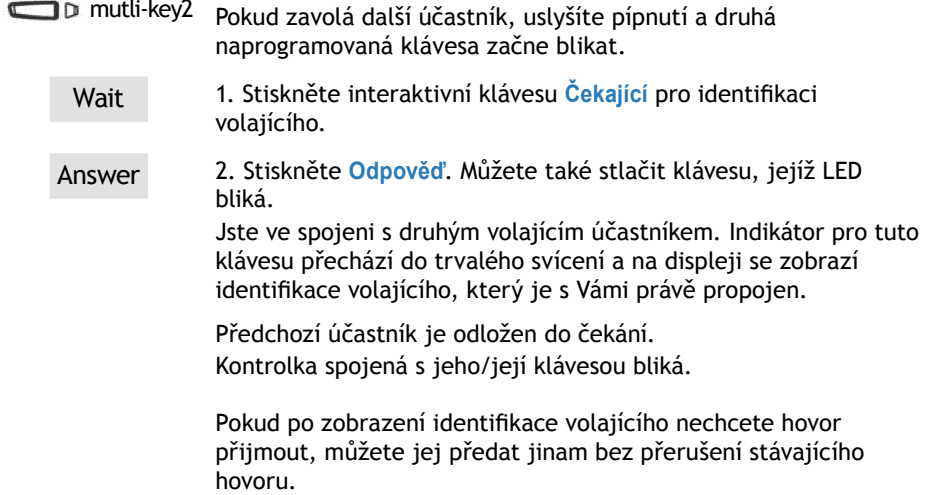

Divert Po stisku klávesy **Přeložit** vytočte číslo pobočky, na kterou • chcete volání přepojit. Indikátor u klávesy zhasne.

#### **Přepínání mezi hovory:**

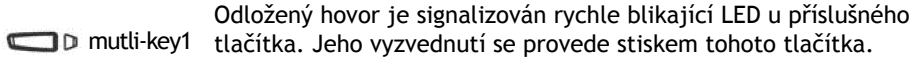

**ID** mutli-key2 Dosud aktivní hovor se odloží automaticky do čekání, volajícímu je přehrávána hudba při čekání a LED u klávesy začne rychle blikat.

> Poznámka: telefon je zobrazován jako neobsazený, dokud je volná alespoň jedna naprogramovaná klávesa s funkcí multikey.

### Funkce multiline\*

Telefon používaný v režimu multiline má několik telefonních čísel. Každé telefonní číslo bude přiřazeno jedné programovatelné klávese.

Tato funkce je použita hlavně pro rozlišení v rámci telefonu:

- standardních čísel, která jsou dostupná veřejně •
- privátních linek

#### **Příklad:**

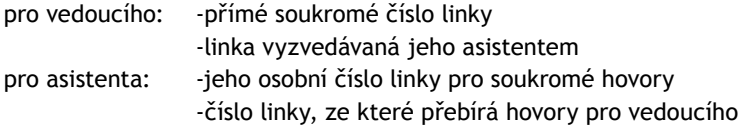

**Poznámka:** tato funkce musí být nastavena správcem systému.

## Programování funkce multiline

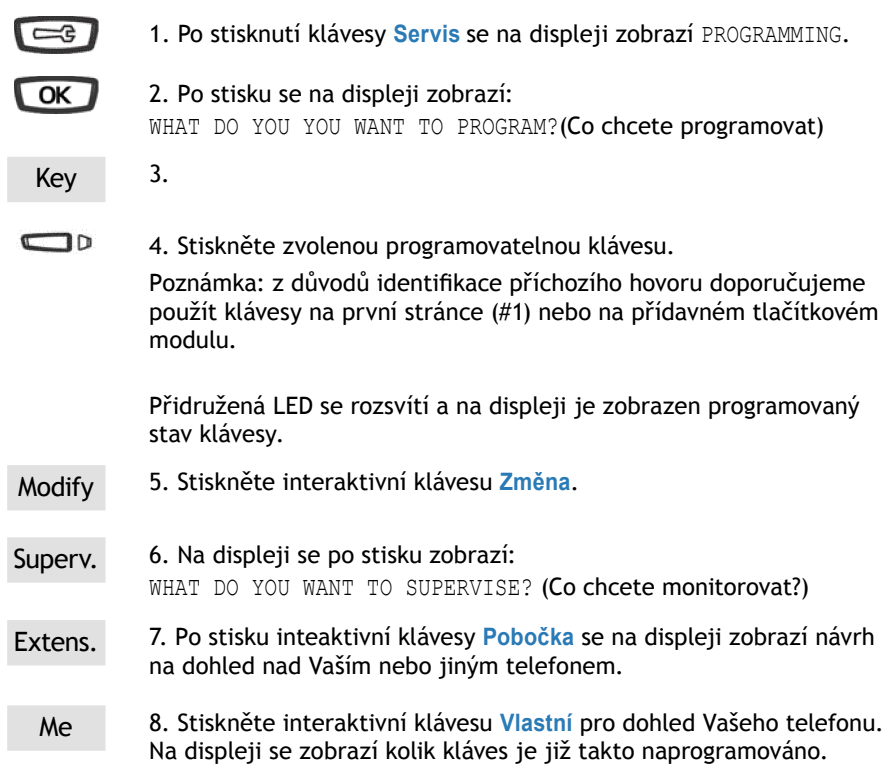

V závislosti na naprogramování správcem systému.

### Funkce multiline

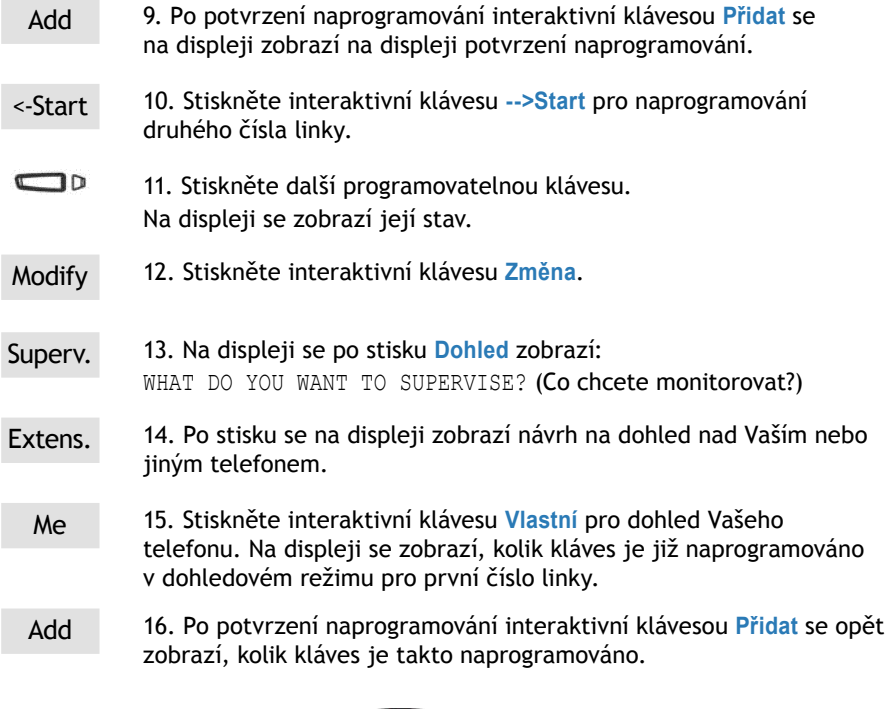

Upozornění: stiskem **se přeruší programování nebo provede** návrat do režimu nečinnosti.

#### **Pozor!**

Váš telefon je nyní naprogramován v režimu multiline.

Můžete používat služby přidělené Vašemu telefonu tak, že je dle vlastního přání přiřadíte k vašim telefonním číslům. Každé telefonní číslo může být programováno rovněž s režimem multikey (více hovorů najednou).

Ke každému vašemu telefonnímu číslu je přiřazena sada 10 osobních zkrácených čísel. Příklad: Pro vaše dvě telefonní čísla máte dohromady 20 osobních zkrácených čísel.

S každým telefonním číslem je spojena oddělená poštovní schránka. Programování přesměrování volání se provádí odděleně, za použití přístupových hesel, která se mohou lišit.

Vezměte v úvahu, že některé procedury popsané v této příručce se mohou lišit, jestliže je zařízení naprogramováno v režimu multiline. Při programování určitých služeb se vyžaduje doplňující informace: například při volbě pro přesměrování je třeba stisk jedné z kláves naprogramovaných v režimu multiline, aby bylo zřejmé, pro které vaše telefonní číslo funkci programujete. Vždy se řiďte instrukcemi zobrazenými na displeji.

### Komunikace s funkcí multiline

Funkce multiline musí být přiřazena nejméně dvěma programovatelným klávesám Vašeho telefonu.

#### **Převzetí hovoru**

Když Vaše zařízení programované v režimu multiline přijme volání, kontrolka spojená s upravenou klávesou bliká.

D multi-line1 pro vyzvednutí hovoru stiskněte naprogramovanou klávesu. • LED přidružená ke klávese začně svítit nepřerušovaně a na displeji se zobrazí identifikace volajícího.

#### **Příjem druhého volání**

**Imulti-line2** Pokud také na druhou linku zavolá další volající, uslyšíte pípnutí a kontrolka druhé klávesy začne blikat.

Wait 1. Pro zjištění identifikace volajícího stiskněte interaktivní klávesu **Čekání**.

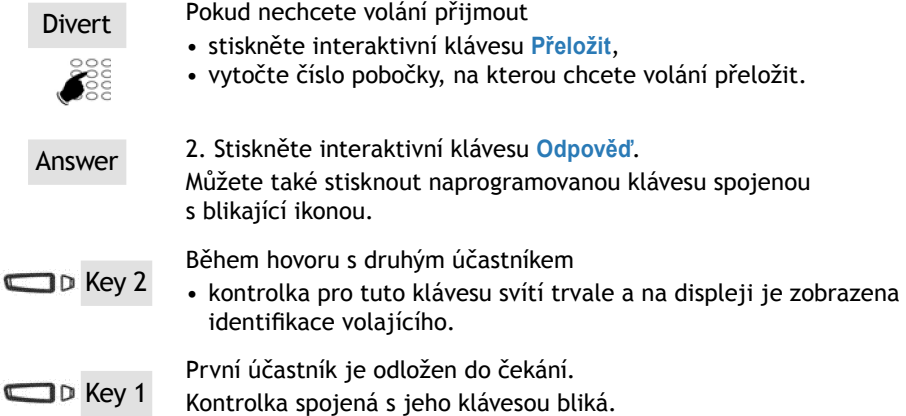

#### **Přepínání mezi účastníky**

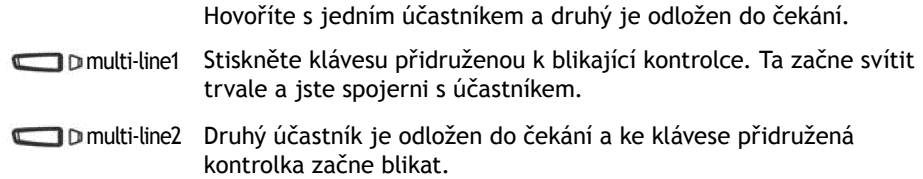

### **DOHLED**

# Dohled

Pomocí naprogramované funkce DOHLED, můžete pro skupinu telefonů:

- rychle zjistit stav dohlížených telefonů (volný, vyzvání, obsazený), •
- rychle převzít hovory z těchto telefonů, •
- zavolat tyto telefony přímo.

**Poznámka:** pro naprogramování monitorávání externí linky doporučujeme obrátit se na správce Vašeho systému.

## Nastavení dohledu

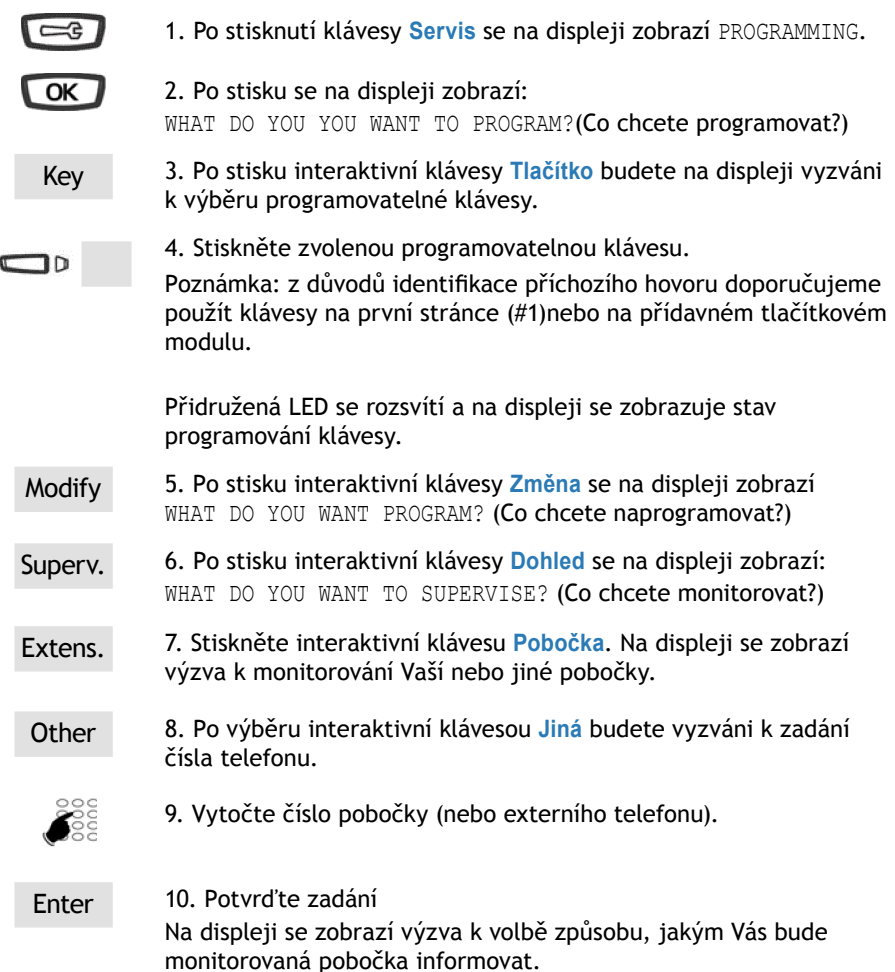

## Komunikace při dohledu

Na programovatelné klávese jste naprogramovali funkci monitorování telefonu. Stav kontrolky spojené s naprogramovanou klávesou na Vašem telefonu se bude měnit podle stavu monitorované pobočky

- LED nesvítí dohlížený telefon je v pohotovosti •
- trvale svítí - telefon je obsazený
- rychle bliká na dohlížený telefon přichází hovor, zároveň se ozve zvukový signál

#### **Vyzvednutí volání**

 $\Box$ 

Pokud chcete převzít ze sledovaného telefonu příchozí hovor:

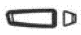

stiskněte dohledovou klávesu a zvedněte sluchátko. • Pridružená LED zhasne a vy jste spojeni s volajícím.

#### **Přepojení příchozího hovoru na monitorovaný telefon**

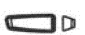

- Během hovoru s volajícím můžete hovor přepojit na monitorovaný telefon:
- stiskněte dohledovou klávesu a potom interaktivní klávesu Transf. pro předání.

LED přidružená k dohledové klávese se rozsvítí.

#### **Volání na monitorovaný telefon**

- $\Box$
- stiskněte dohledovou klávesu.

LED přidružená ke klávese se rozsvítí.

## Funkce folder (složka)

# Funkce folder (složka)

Funkce folder umožňuje:

- vždy mít k dispozici jednu linku s privilegovaným účastníkem •
- zviditelnit volání od privilegovaného účastníka •
- volat privilegovaného účastníka stiskem jednoho tlačítka. •

#### **Důležité:**

Oba telefony - Váš i telefon privilegovaného účastníka - musí:

- být naprogramovány v režimu multikey (dohled nad Vaším telefonem při příchodu neprivilegovaného volání),
- mít nastavenou funkci folder (dohled nad voláním od privilegovaného účastníka). •

### Naprogramování funkce folder

Postup pro naprogramování klávesy funkcí folder pro dohled nad hovory od privilegovaného účastníka.

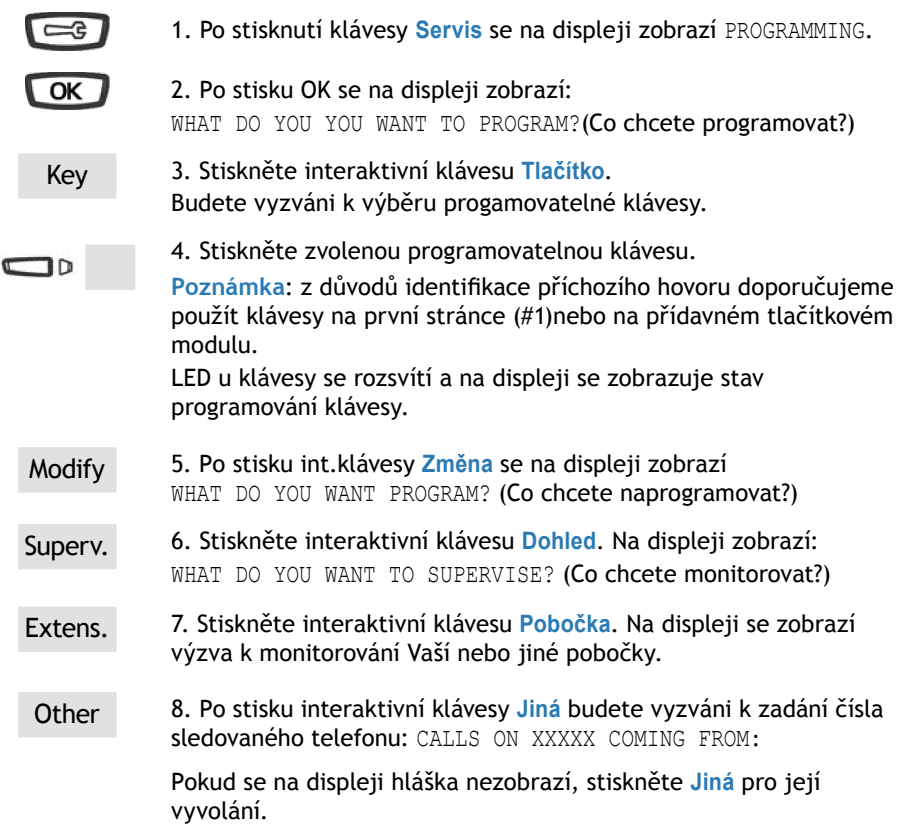

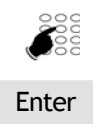

9. Vytočte číslo privilegovaného účastníka a potvrďte zadání. Poznámka: Pro každého privilegovaného účastníka musíte nastavit jednu klávesu

**Důležité:** privilegovaný účastník musí mít také nastavený dohled hovorů přicházejících od Vašeho telefonu, aby byl schopen rychle reagovat.

## Komunikace s privilegovaným účastníkem

Máte nastavenou funkci folder pro jednoho nebo více účastníků. Optická signalizace kláves naprogramovaných pro dohled indikuje stav monitorovaného telefonu.

- Pokud je privilegovaný telefon v pohotovosti, světlo nesvítí •
- při příchodu volání od privilegovaného účastníka, přidružená LED bliká pomalu
- pokud je telefon obsazený, LED svítí nepřerušovaně •
- pokud je monitorovaný telefon zaparkován, LED bliká rychle. •

#### **Volání privilegovaného telefonu**

**Poznámka:** na takto naprogramovaný telefon máte přednostní přístup kdykoliv, bez ohledu na to, jestli máte telefon v režimu nečinnosti nebo je plně vytížený v multikomunikačním provozu (všechny naprogramované klávesy jsou obsazené).

- Stiskněte naprogramovanou klávesu, přidružená LED se rozsvítí.
- Pokud máte právě hovor, je odložen do držení a LED začne blikat rychle.

#### **Příjem volání od privilegovaného telefonu**

**Poznámka:** na takto naprogramovaný telefon máte přednostní přístup kdykoliv, bez ohledu na to, jestli máte telefon v režimu nečinnosti nebo je plně vytížený v multikomunikačním provozu (všechny naprogramované klávesy jsou obsazené).

LED přidružená k tlačítku (a privilegovanému telefonu) začne blikat

- Stiskněte naprogramovanou klávesu, přidružená LED se rozsvítí.
- Pokud máte právě hovor, je odložen do držení a LED začne blikat •rychle.

#### **Přepojení příchozího volání na privilegovaný telefon**

• Stiskněte naprogramovanou klávesu a potom Transf.. Přidružená LED se rozsvítí.

### Komunikace s neprivilegovaným účastníkem

Telefon s multitlačítkovou funkcí má přiděleno pouze jedno číslo, ale jeho klávesy jsou nastavené pro obsluhu několika hovorů najednou. Volání od neprivilegované pobočky můžete přijmout i pokud právě komunikujete a hovor se při příchodu odloží do držení - máte totiž nejméně na dvou klávesách naprogramovanou funkci multikey.

#### **Příjem volání**

Answer

Při příchodu volání začne blikat indikátor přiřazený k nastavené programovatelné klávese.

Pro přijetí hovoru stiskněte tuto klávesu. LED začne svítit nepřeru-• šovaně.

#### **Převzetí druhého volání**

Při příchodu volání od druhého, neprovilegovaného účastníka uslyšíte pípnutí a indikátor druhé klávesy začne blikat.

**Wait** 1. Stiskněte klávesu **Čekání** pro identifikaci volajícího

> 2. Stiskněte interaktivní klávesu **Odpověď**. Můžete také stisknout progamovací klávesu u blikající LED.

Během komunikace LED indikátor neprivilegované linky svítí nepřerušovaně a na displeji je zobrazena její identifikace.

Původní hovor je odložen do čekání. Jeho indikátor rychle bliká.

#### **Přepínání mezi hovory (maklování)**

Probíhá hovor s jedním účastníkem, zatímco druhý je odložen.

• Pro přepnutí stiskněte programovatelnou klávesu u blikajícího indikátoru odloženého účastníka.

Na displeji je zobrazena identifikace účastníka, se kterým právě hovoříte.

Indikátor odloženého hovoru rychle bliká.

**Poznámka:** telefon s multitlačítkovou funkcí se jeví neprivilegovanému volajícímu jako volný, pokud je volná alespoň jedna programovatelná klávesa nastavená pro příjem volání.

# Filtrování hovorů

Funkce je použita pro filtrování hovorů pro jinou osobu (například: sekretářka/ vedoucí).

Na telefonu sekretářky musí být nastaveny dvě progamovací klávesy a další dvě musí být naprogramovány na telefonu vedoucího - jedna pro aktivaci filtrování a druhá pro monitorování hovorů na filtrovaném telefonu.

# Programování funkce filtrování

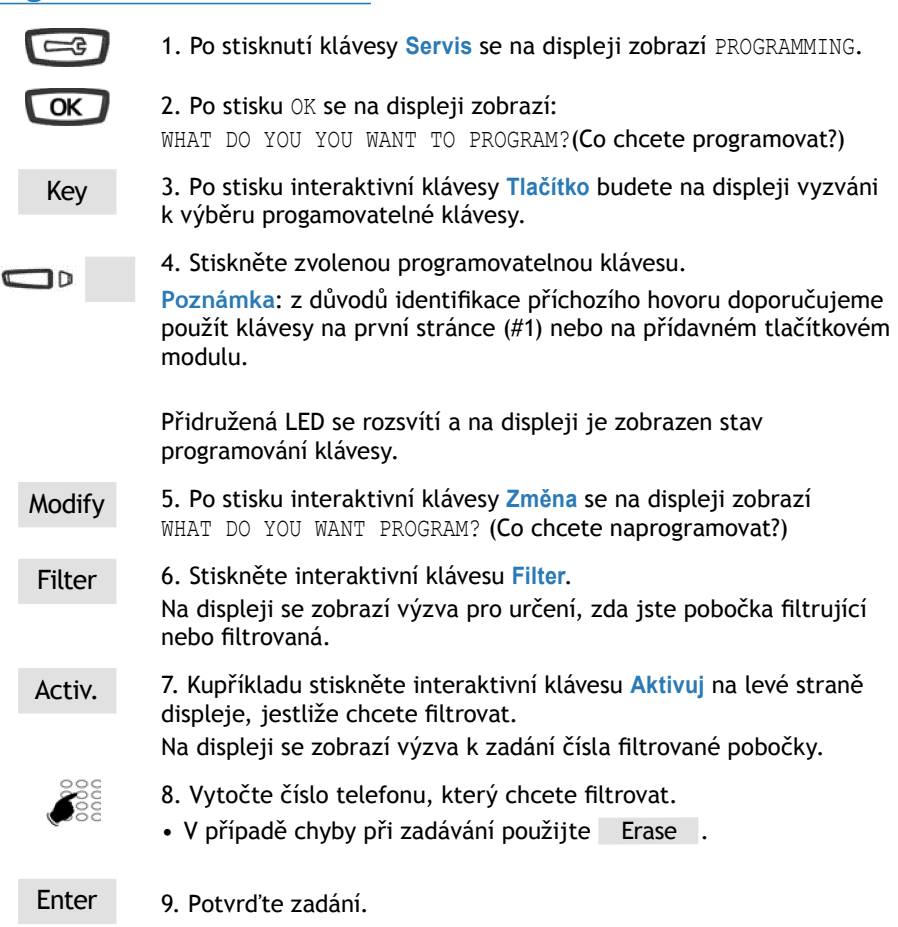

# Filtrování hovorů

#### **Programování funkce monitorování**

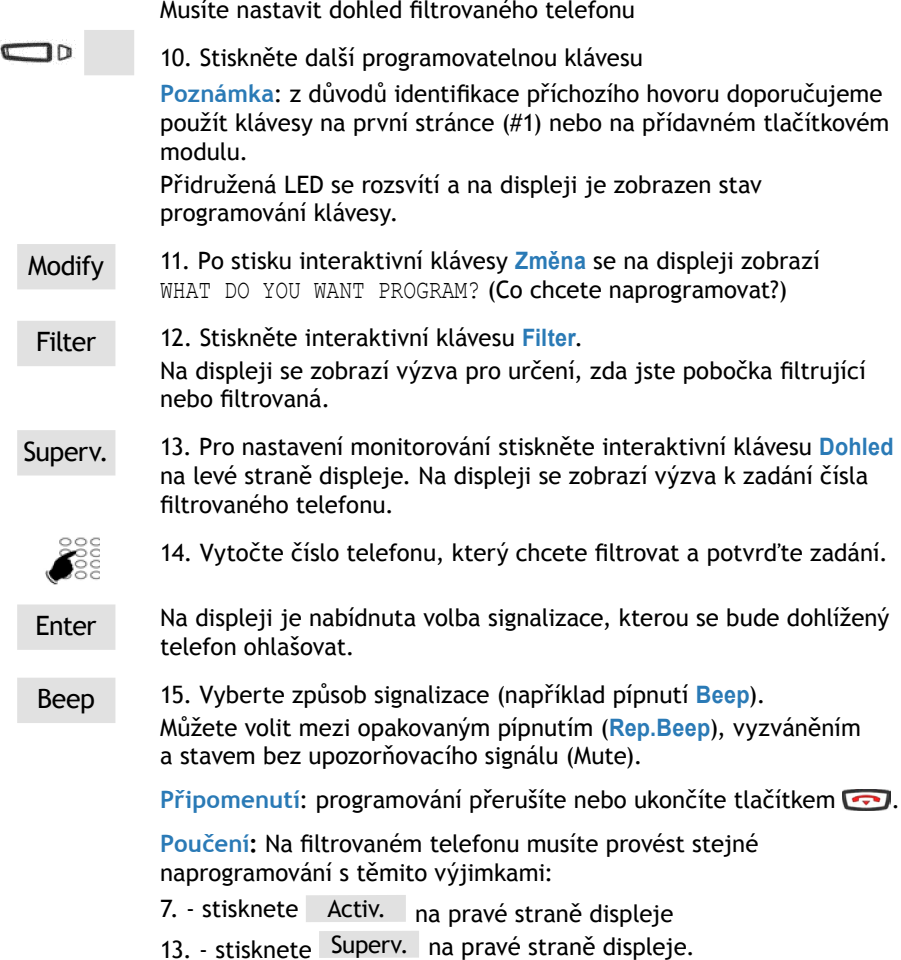

### Komunikace s funkcí filtrování

Máte naprogramovány dvě klávesy pro funkci filtrování.

#### **Aktivace filtrování**

Funkci filtrování můžete aktivovat buď z filtrované pobočky nebo z pobočky filtrující použitím klávesy s naprogramovanou funkcí filtrování

Filtering Na obou telefonech se rozsvítí LED u klávesy pro filtrování. Zvukový signál potvrdí provedení akce i na druhém telefonu.

#### **FILTRUJETE Volání filtrovaného telefonu**

Superv filtered Stiskněte klávesu, přidružená LED se rozsvítí.  $\mathbf{L}$ 

### **Příjem filtrovaného volání**

Při příchodu volání je na displeji zobrazeno, že je určené pro filtrovaný telefon.

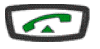

vyzvedněte sluchátko nebo stiskněte zelenou klávesu

#### **Přepojení probíhajícího hovoru na filtrovaný telefon**

Mluvíte s volajícím a chcete hovor přepojit na filtrovanou pobočku.

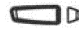

Superv filtered Stiskněte klávesu naprogramovanou pro monitorování a potom Transfer (nebo jednoduše zavěste sluchátko nebo stiskněte **)**. Přidružená LED se rozsvítí.

### **JSTE FILTROVÁN**

#### **Volání filtrujícímu telefonu**

 $\Box$ Superv filtered Po stisku se rozsvítí přidružená LED.

### **Vyzvednutí volání, které je určeno pro Vás**

Na filtrující telefon přichází volání určené pro Vás. LED přidružená ke klávese pro monitorování na Vašem telefonu začne rychle blikat a pokud je to nastaveno, ozve se zvukový signál\*.

Superv filtered Stiskněte klávesu, LED u klávesy zhasne a můžete hovořit.

### **Deaktivace funkce filtrování**

Deaktivaci lze provést z filtrujícího i filtrovaného telefonu\*.

**Filtering** Stiskněte naprogramovanou klávesu. Provedení akce je oznámeno zvukovým signálem Klávese přidružený indikátor zhasne.

**Poznámka**: deaktivace nebo aktivace fi

ltru na jednom telefonu je automaticky provedena i na druhém.

# Funkce přihlášení / odhlášení

# Funkce přihlášení / odhlášení (Virtual Desking) \*

Tato funkce zajistí přístup k různým službám vázaných na Vaše běžné telefonní číslo na telefonu pro všeobecné použití (nemá přiděleného uživatele).

Po návratu do svojí kanceláře přeložíte nastavení zpět a dočasně používaný telefon uvolníte.

Přihlášení a načtení služeb vašeho telefonu na všeobecném telefonu\*

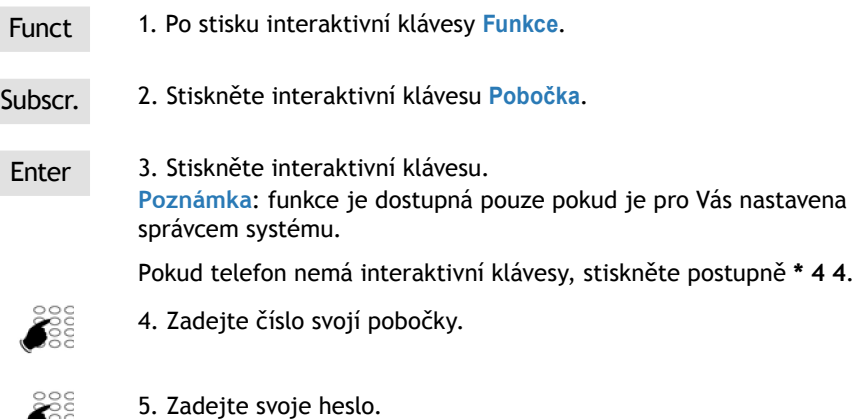

Na displeji se zobrazí potvrzení aktivace funkce.

Od této chvíle na tomto telefonu přijímáte příchozí volání a máte přístup ke službám spojeným s Vaším běžným účastnickým číslem.

Poznámka: Váš běžný telefon nevyzvání a je odhlášený. Během Vaší nepřítomnosti se na něm může přihlásit jiný účastník a načíst do něj své nastavení. I bez přihlášení lze však na Vašem běžném telefonu volat například tísňová volání.

## Opětné přihlášení na Vašem telefonu

Po návratu do kanceláře použijte stejný postup jako v předchozím odstavci.

Telefon, který jste dočasně používali na jiném pracovišti je automaticky uvolněn a stává se opět volným telefonem bez přiřazenéhu uživatele.

# Uvolnění telefonu

. Se

Před opuštěním dočasného pracoviště:

- Funct 1. Po stisku interaktivní klávesy **Funkce**.
- Subscr. 2. Stiskněte interaktivní klávesu **Pobočka**.

### LOG OFF 3. Stiskněte interaktivní klávesu **Odhlášení**.

Pokud telefon nemá interaktivní klávesy, stiskněte postupně **# 4 4**. Na displeji se objeví potvrzení deaktivace.

#### **Důležité!**

Před opuštěním pobočky doporučujeme naprogramovat okamžité přesměrování (napříhlad do hlasové schránky), aby byla zajištěna obsluha příchozích volání během Vaší nepřítomnosti.

### Zobrazení identity aktuálně přihlášeného účastníka

Chcete zobrazit identitu aktuálně přihlášeného účastnického na daném telefonu.

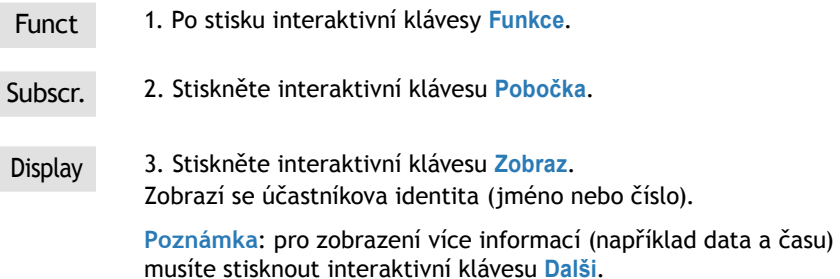

### Maskování zobrazení identity účastníka

Pokud již nechcete zobrazovat identitu účastníka:

Mask 1. Stiskněte interaktivní klávesu **Maska**. Zobrazování identity se ukončí.

# Fukce alarm

Na Vaší pobočce můžete naprogramovat čas upozornění na schůzku. Telefon Vás v určenou dobu upozorní zavoláním.

**Poznámka:** i když jste přesměrovali své hovory jinam, při upozornění na schůzku bude vyzvánět Váš telefon (přesměrování se pro alarm neuplatní).

## Programování funkce alarm

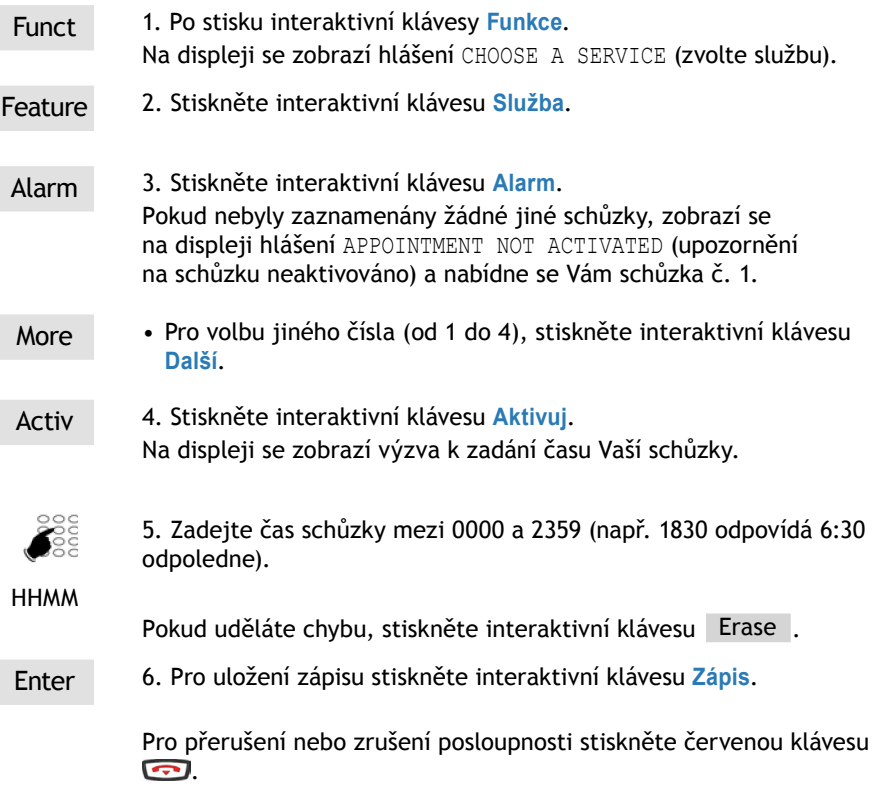

#### **Upozornění na schůzku**

Mute V době Vaší schůzky začne telefon vyzvánět a na displeji se zobrazí APPOINtMENT REMINDER (Upozornění na schůzku).

• Stiskněte interaktivní klávesu **Ticho** pro zastavení signálu alarmu.

### **Prohlížení zadaných schůzek**

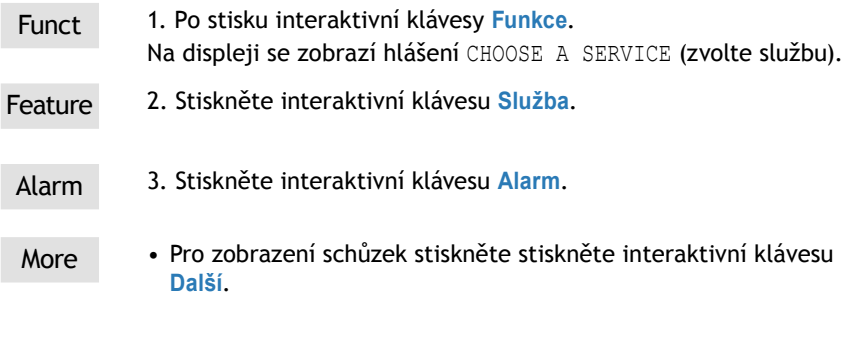

### **Změna schůzky**

Když se zobrazí schůzka, kterou chcete změnit:

Modify

1 - Stiskněte interaktivní klávesu **Změna**. Na displeji se zobrazí výzva k zadání času schůzky.

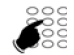

2. Zadejte nový čas schůzky

#### **HHMM**

Enter 3. Pro uložení zápisu stiskněte interaktivní klávesu **Zápis**. Zobrazí se potvrzení provedené akce.

### **Zrušení schůzky**

Cancel Když se schůzka zobrazí:

Stiskněte interaktivní klávesu **Zrušit**. •Na displeji se zobrazí potvrzení naprogramování.

**Upozornění**: pro zrušení nebo ukončení použijte červenou klávesu **.** 

# Funkce Nevyrušovat

Po určitou dobu nechcete být telefonem rušeni a proto nechcete přijímat žádné hovory.

## Použití funkce Nevyrušovat

#### **Aktivace funkce**

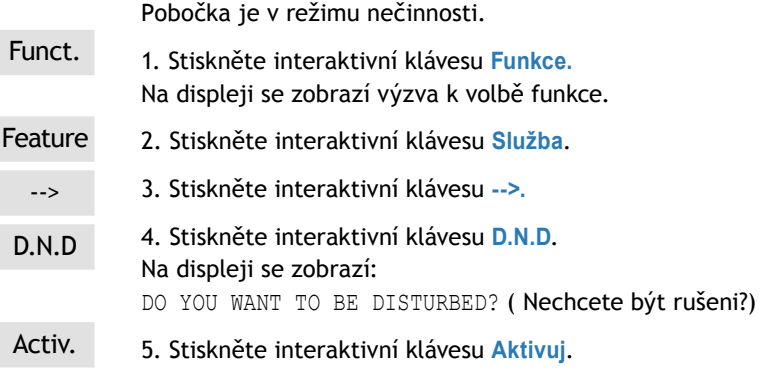

Pobočka přestane přijímat hovory.

#### **Deaktivace funkce**

Když je pobočka v režimu nečinnosti, zobrazí se na displeji hlášení YOU HAVE ASKED NOT TO BE DISTURBED (Aktivováno nerušit).

Cancel

• Stiskněte interaktivní klávesu **Zrušit**.

## Obejití funkce Nevyrušovat

Chcete hovořit s účastníkem, který na své pobočce naprogramoval funkci Nevyrušovat. Tuto funkci můžete obejít a dotyčnou pobočku zavolat.

**\* 2 9** 1. Před navolením čísla stiskněte klávesy **\* 2 9** .

### Programování funkce Nevyrušovat na programovatelnou klávesu

Pokud používáte tuto funkci opakovaně, doporučujeme Vám, abyste funkci uložili pod programovatelnou klávesu.

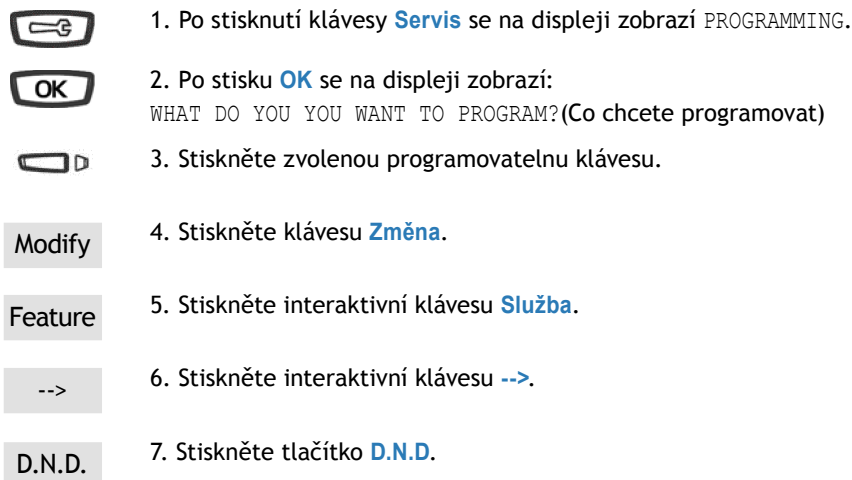

#### **Aktivace funkce Nevyrušovat**

Pokud chcete aktivovat funkci nerušit:

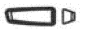

• Stiskněte naprogramovanou klávesu.

Na displeji se zobrazí potvrzení aktivace funkce "Nevyrušovat" a zazní zvukový signál. LED přidružená k tlačítku se rozsvítí.

Vaše pobočka přestane přijímat hovory.

#### **Deaktivace funkce Nevyrušovat**

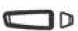

• Stiskněte naprogramovanou klávesu.

Na displeji se zobrazí potvrzení vypnutí funkce "Nevyrušovat" a zazní zvukový signál. LED přidružená k tlačítku zhasne.

Vaše pobočka začne přijímat hovory

## Funkce záměny

Použitím této funkce můžete dočasně pro jedno zavolání získat přístup k službám a nastavením z Vaší vlastní osobní pobočky také na jiné pobočce.

**Pozor:** před aktivací této funkce musíte změnit svoje heslo.

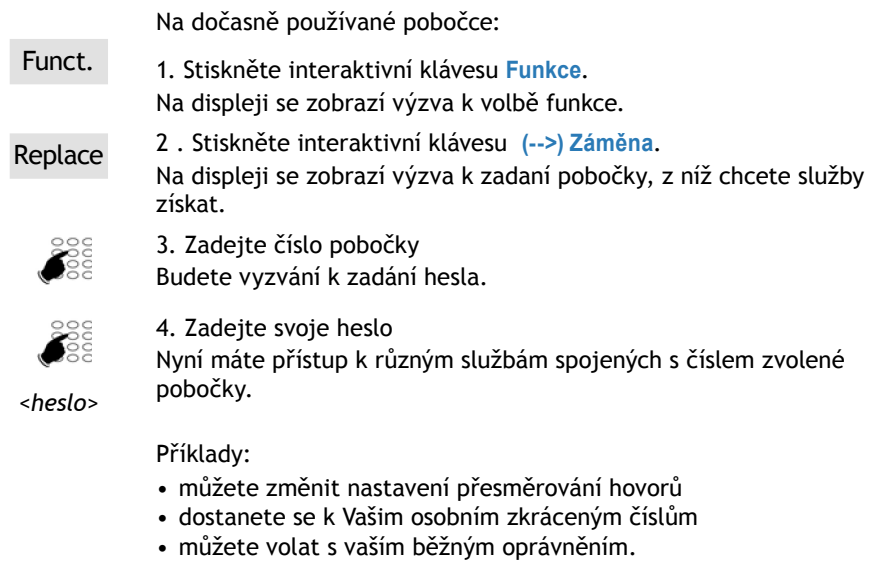

### Funkce volba identifikace\*

Funkce umožňuje zvolit identifikaci, kterou druhý externí účastník spatří, když mu voláte. Můžete si vybrat mezi číslem společnosti, číslem vaší pobočky nebo žádným číslem (skryté číslo).

Poté, co jste navolili kód pro přístup na externí linku (obvykle "0"):

**Option** 

1. Stiskněte interaktivní klávesu **Volba**. Na displeji se zobrazí výzva k volbě funkce. Company 2. Stiskněte interaktivní klávesu, která odpovídá Vaší volbě (například **Společnost**).

> Vaše volba je potvrzena na displeji a vy můžete pokračovat vytočením čísla.

**Poznámka:** volba, kterou jste provedli, se projeví jen u jednoho volání. Pokud příště neprovedete manuální volbu, zobrazuje se identifikace naprogramovaná správcem systému.

### Odesílání zprávy

Tato funkce (přístupná také při volání) umožňuje posílat účastníkovi krátké zprávy za předpokladu, že druhý účastník má rovněž digitální telefon s displejem.

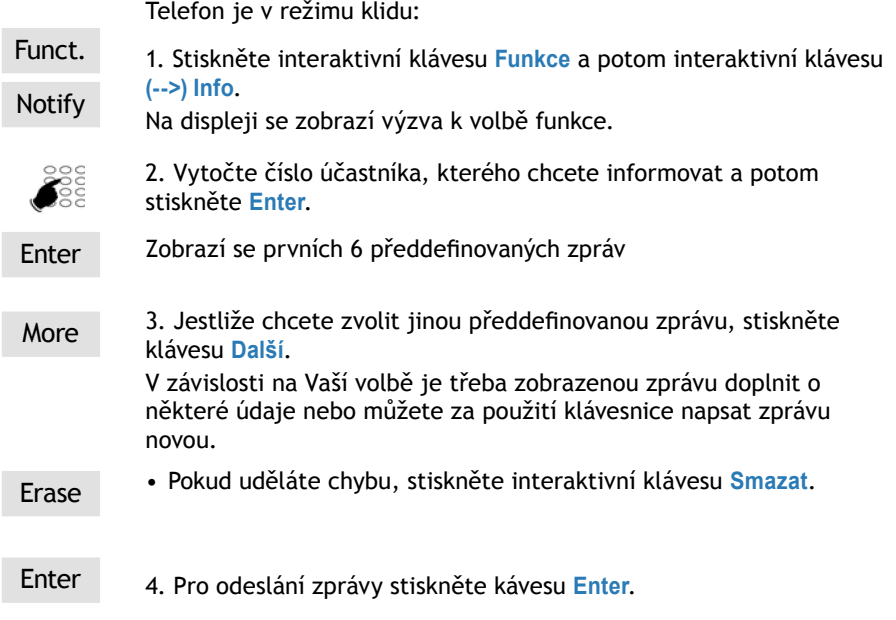

Odeslání je potvrzeno na displeji.

### Funkce Nepřítomen

Chcete opustit kancelář, když jsou hovory ostatních přesměrovány na Vaši pobočku. Aby se tak nedělo ke škodě volajících, můžete přesměrované hovory dočasně odvrátit zpátky k původně volaným účastníkům.

Telefon je v režimu klidu.

Funct. 1. Stiskněte interaktivní klávesu **Funkce** a potom **Vlastnosti**, **-->**, **-->**.

# Jiné funkce

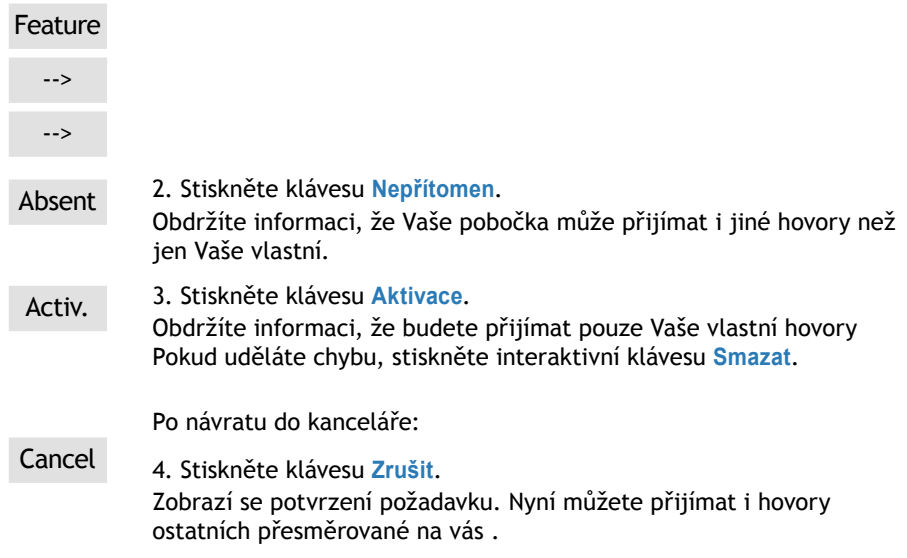

### Funkce ochrany linky pro přenos dat

Chcete přenášet data za pomoci Vaší telefonní linky (například s použitím modemu připojeného k adaptéru), a proto nechcete být během volání rušeni (tedy bez prezentace čekajících hovorů).

Tuto funkci můžete v případě potřeby aktivovat i v průběhu volání (viz sekce Během volání).

Pokud potřebujete, aby byla tato funkce aktivována pokaždé, požádejte správce systému.
## Blokace telefonu

Používejte tuto funkci například během své nepřítomnosti pro zablokování odchozích hovorů z Vašeho zařízení a z důvodu ochrany před přístupem k Vašim výpisům (výpisům posledních volání a výpisům příchozích volání) a k Vašemu privátnímu adresáři.

**Důležité:** před provedením blokace je vyžadováno zadání hesla.

#### Aktivace blokace

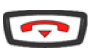

1. Stiskněte červenou klávesu a držte jí 3 sekundy. Na displeji se zobrazí požadavek potvrzení blokace.

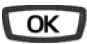

2. Stiskněte klávesu **OK**. Zobrazí se SET LOCKED (Telefon je zablokován).

#### Volání externího účastníka z blokovaného telefonu

Jestliže jste svůj telefon zablokovali, můžete z něj volat externího účastníka bez deaktivace blokace.

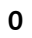

**0** 1. Zvolte kód pro přístup na externí linku (0). Zobrazí se výzvy k zadání hesla.

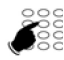

*<heslo>*

2. Zadejte svoje heslo.

Jakmile je heslo ověřeno, získáte povolení pro externí volání. Pokud jste zadali špatné heslo, opakujte operaci.

Můžete navolit číslo účastníka. Jakmile se účastník ozve, můžete vést konverzaci.

#### **Poznámky:**

- po skončení rozhovoru se zařízení vrátí do režimu zablokování •
- **nouzová čísla můžete volat přímo**. **•**

#### Deaktivace blokace telefonu

V režimu nečinosti hláška na displeji upozorňuje, že telefon je blokovaný.

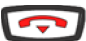

Pokud chcete zařízení odblokovat:

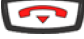

1. Stiskněte červenou klávesu a držte jí 3 sekundy.

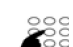

2. Zadejte svoje heslo.

Pokud je heslo ověřeno, se vrátí do klidového režimu.

*<heslo>*

Máte opět plný přístup ke všem funkcím.

**Poznámka**: pokud jste zadali špatné heslo, opakujte operaci.

## Nastavení telefonu

## Výběr tónu a nastavení hlasitosti vyzvánění

Můžete si vybrat typ melodie (16 různých melodií) a nastavit hlasitost (8 úrovní) vyzvánění.

Privilegované vyzvánění se používá, aby Vás informovalo, když Vás volají účastníci uložení v privátním adresáři. Můžete si vybrat melodii a nastavit hlasitost vyzvánění.

1. Po stisknutí klávesy **Servis** se na displeji zobrazí PROGRAMMING.

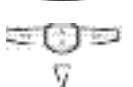

2. Opakovaným stiskem šipky vyvolejte na displeji zobrazí nápis: RING.

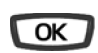

3. Stiskněte **OK**.

Na displeji se zobrazí číslo aktuálně zvolené melodie.

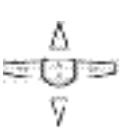

4. Přístup k různým nastavením vyzvánění získáte klávesami  $\nabla$  a  $\Lambda$ .

#### **Výběr a nastavení běžného vyzvánění**

Na displeji je zobrazeno číslo melodie RING MELODY: XX

$$
\triangleleft \text{where } \mathbb{C}
$$

• Klávesami  $\lhd$  a  $\lhd$  vyberete melodii. **Poznámka\***: výchozím vyzváněním pro privátní adresář je melodie č. 8. Doporučujeme nastavit pro běžné vyzvánění melodii odlišnou.

Při každém stisku klávesy se přehraje jiná melodie a její číslo se zobrazí na displeji.

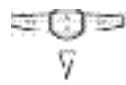

Na displeji se zobrazí: RING VOLUME: X (Hlasitost vyzvánění) • Stiskněte klávesu  $\nabla$ 

$$
\triangleleft \text{where } \triangleright
$$

• Klávesami < a  $\Box$  nastavte hlasitost vyzvánění.

Hlasitost lze nastavit v 8 úrovních včetně vypnutí vyzvánění. Po každém stisku klávesy se nová úroveň hlasitosti zobrazí na displeji a zároveň se uloží.

#### **Nastavení vyzvánění pro privátní adresář**

Na displeji je zobrazeno PRIVILEGE RING MELODY: xx

장한국 부모 Stisky kláves < nebo  $\triangleright$  vyberete melodii, která bude vyzvánět při příchodu volání od účastníka uloženého v privátním adresáři.

> K dispozici je 16 melodií, při každém stisku klávesy se přehraje jiná melodie a její číslo se zobrazí na displeji.

**Poznámka\*:** výchozím vyzváněním pro privátní adresář je melodie č. 8.

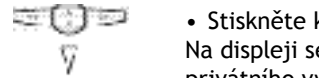

Na displeji se zobrazí: PRIVILEGE RING VOLUME: X (hlasitost privátního vyzvánění). • Stiskněte klávesu  $\nabla$ 

$$
\triangleleft \text{where}
$$

• Klávesami < a  $\triangleright$  nastavte hlasitost vyzvánění.

Hlasitost lze nastavit v 8 úrovních včetně vypnutí vyzvánění. Po každém stisku klávesy se nová úroveň hlasitosti zobrazí na displeji a zároveň se uloží.

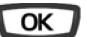

5. Pro potvrzení nastavení stiskněte **OK**.

### Nastavení kontrastu displeje

Kontrast můžete nastavit v 8 úrovních.

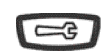

1. Po stisknutí klávesy **Servis** se na displeji zobrazí PROGRAMMING.

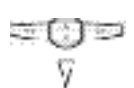

2. Opakovaně stiskněte klávesu šipky až se na displeji zobrazí nápis: DISPLAY.

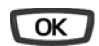

3. Stiskněte **OK**.

Na displeji se zobrazí aktuálně nastavená úroveň kontrastu.

-352 sta e

- Podle potřeby stiskněte klávesy  $\lhd$  nebo  $\rhd$ .
- Každá změna úrovně kontrastu se projeví i změnou čísla kon-• trastu na displeji.
- OK
- 4. Pro potvrzení nastavení stiskněte **OK**.

### Nastavení telefonu

### Nastavení hlasitosti odezvy kláves

Při každém stisku jakékoliv klávesy se ozve pípnutí. Hlasitost tohoto pípnutí lze nastavit v 8 úrovních. Nejnižší úroveň odpovídá vypnutí zvukové odezvy kláves.

Telefon je v režimu nečinnosti.

• Stisky kláves  $\leq$  nebo  $\geq$  můžete snížit nebo zvýšit hlasitost odezvy stisku kláves. Pro každý stisk klávesy je přehrána odezva v nové hlasitosti. Nastavení se ihned uloží.

#### Nastavení hesla k telefonu

Pro přístup k určitým funkcím a službám (odblokování zařízení apod.) budete potřebovat heslo. Výchozí heslo (odlišné od hesla pro přístup k poštovní schránce) je nastaveno na hodnotu **0000**. Před prvním použitím funkcí chráněných heslem si heslo změňte.

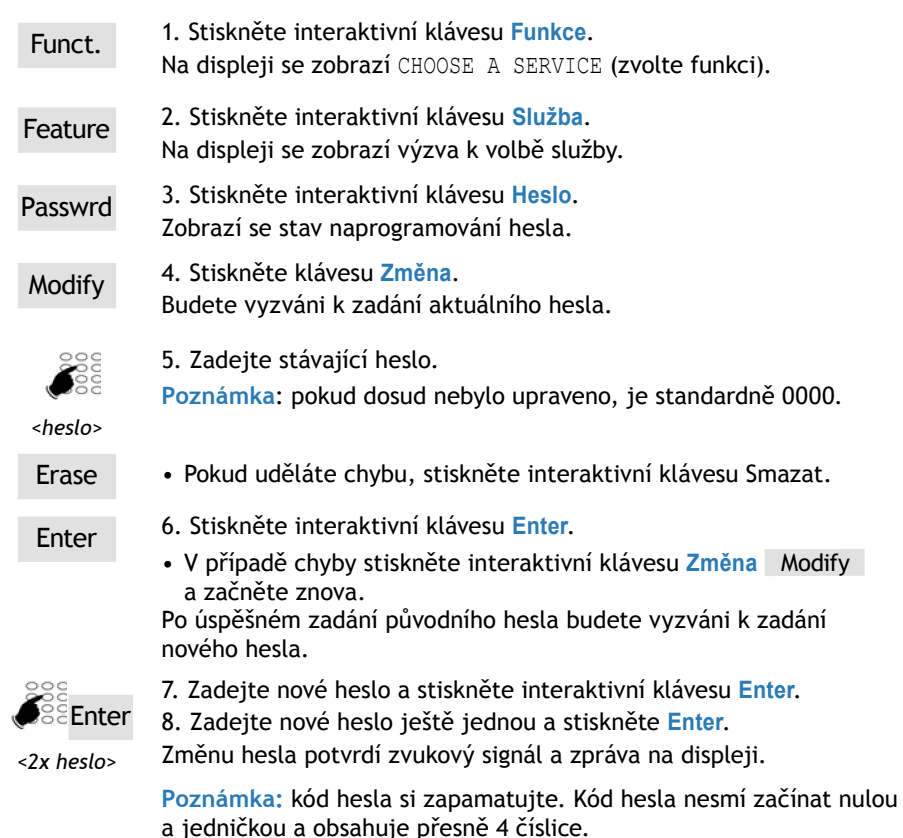

#### Volba telefonního seznamu pro funkci přímého volání jménem

Telefonní seznam, který se má využít pro přímé volání jménem z klávesnice si můžete vybrat (viz sekce o Vytáčení účastníka z telefonního seznamu jménem).

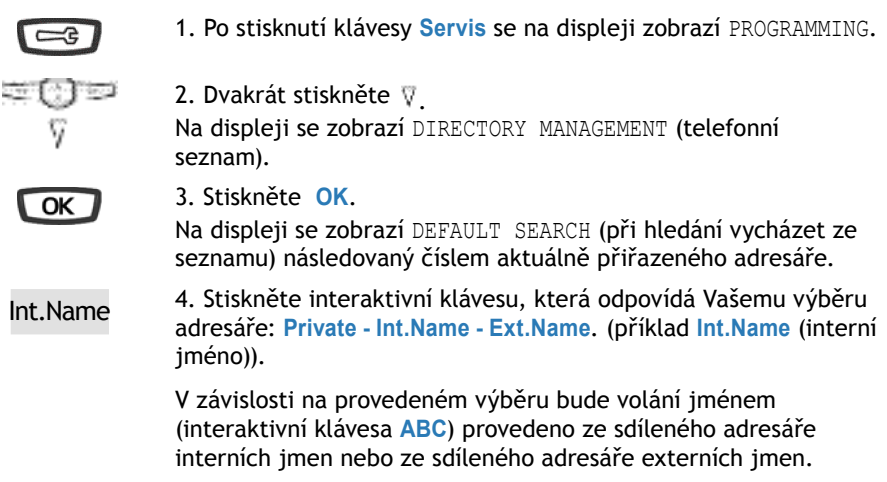

### Výběr jazyka

Napisy na displeji pocházejí ze dvou zdrojů: nápisy a zprávy přístroje a nápisy a zprávy telefonní ústředny.

Pokud je Váš telefon instalován se systémem poslední verze, máte přístup pouze k jednomu menu. Synchronizaci jazyka zabezpečuje systém automaticky.

Jinak si pomocí specifického menu můžete jazyk, v němž budou nápisy na telefonu zobrazovány, zvolit.

Telefon je v režimu nečinnosti.

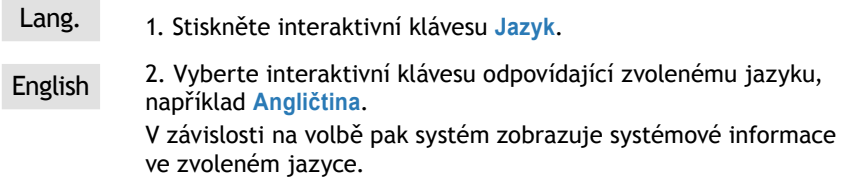

## Programování připojení náhlavní soupravy

Vaše zařízení je navrženo i pro použití s náhlavní soupravou. Pokud je náhlavní souprava připojena, musíte její připojení naprogramovat.

Poraďte se se správcem systému. Ten může přizpůsobit nastavení náhlavní soupravy Vašim specifickým potřebám

## Nastavení telefonu

**Poznámka:** Pro přístup k programování režimu náhlavní soupravy (interaktivní klávesa **Spojeni**) musí být Vaše zařízení naprogramováno pro funkci multikey (viz kapitola o funkci multikey).

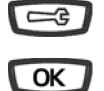

1. Po stisknutí klávesy **Servis** se na displeji zobrazí PROGRAMMING.

2. Stiskněte **OK**. Na displeji se zobrazí WHAT DO YOU YOU WANT TO PROGRAM? (Co chcete programovat?).

Connect. 3. Stiskněte int.klávesu **Spojeni**.

Na displeji se zobrazí naprogramovaný režim (handset, tj. sluchátko).

Headset 4. Stiskněte interaktivní klávesu **Náhl.souprava**

Na displeji se zobrazí volba, zda automatický nebo manuální režim náhlavní soupravy.

- **Manual**: manuální režim náhlavní soupravy pro převzetí hovo-**•** ru musíte stisknout klávesu (1) (nebo zelenou klávesu (1).
- **Auto**: automatický pro náhlavní soupravu při zavolání vám **•** bude volající rovnou připojen a můžete s ním hovořit pomocí náhlavní soupravy přímo, aniž byste museli stisknout nějakou klávesu.

Auto 5. Vyberte požadovaný režim (například **Automatický**). Na displeji se zobrazí potvrzení volby.

Na konci programování:

• stiskněte červenou klávesu  $\bullet$  pro návrat do režimu nečinnosti.

## Instalace této řady telefonů

Digitální telefony Aastra 6753, Aastra 6755 a Aastra 6757 lze provozovat na ústřednách verze R3.2 a vyšší.

### Obsah balení

Balení přístroje musí obsahovat:

- telefon -
- sluchátko -
- kabel pro připojení sluchátka -
- kabel pro připojení k telefonní síti -
- štítky pro identifikaci kláves (Aastra 6753 a Aastra 6755) -
- dva šrouby pro připevnění telefonu na zeď -
- zkrácenou uživatelskou příručku. -

### Volitelné příslušenství

Mikrofon náhlavní soupravy (Aastra 6755, Aastra 6757)

Rozšiřující tlačítkový modul M670 (pouze Aastra 6757). Dovoluje rozšířit kapacitu telefonu o 36 dalších kláves.

### Připojení

#### **Připojení sluchátka**

Otočte telefon spodní stranou vzhůru a vyhledejte zásuvku pro sluchátko označenou . Připojte konektor šňůry sluchátka do zásuvky, musíte slyšet zacvaknutí aretace. Potom zastrčte šňůru do štěrbiny pro šňůru, jak je znázorněno na obrázku. Připojte druhý konec šňůry do sluchátka.

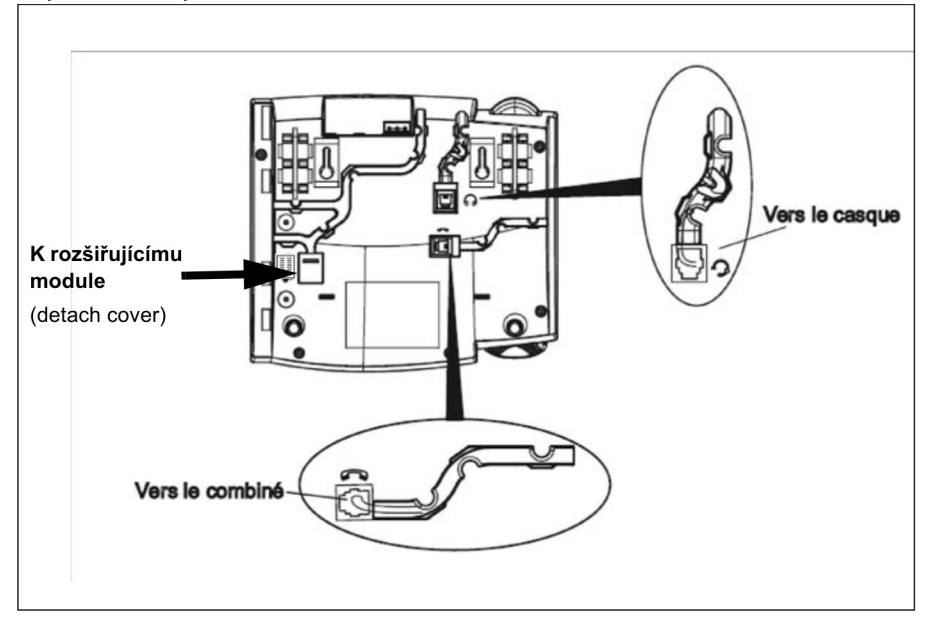

#### **Připojení náhlavní soupravy (pro modely Aastra 6755 a 6757)**

Otočte telefon a zastrčte konektor kabelu náhlavní soupravy do zásuvky označené

 na jeho spodní straně a kabel umístěte do štěrbiny, tak jak je znázorněno na obrázku nahoře.

## Připojení do telefonní sítě

Telefon je připojen do telefonní sítě pomocí kabelu, který je součástí balení:

- konektor RJ45 pro připojení do zásuvky strukturované kabeláže -
- konektor RJ11 pro připojení do telefonu -

Síťová zásuvka je umístěna na zadní straně telefonu a je označená ...

#### **Standardní připojení terminálu**

Telefon je připojen jedním párem. Doporučejeme použít stíněný kabel, uzemněný na protilehlé straně k telefonu.

Linka je vždy vedena prostředním párem kontaktů konektoru RJ11.

#### Umístění telefonu

#### **Volně postavený telefon**

Telefon je vybavený dvěma přídavnými nohami, nastavitelnými ve čtyřech úhlech.

Pro každou nohu jsou ve spodní části telefonů (v její horní polovině) připraveny tři páry otvorů. Zastrčte každou nohu do dvou párů otvorů (1 a 2 nebo 2 a 3) podle požadovaného sklonu nožek. Otočením nožek lze získat další dva úhly. Při zasunutí musí zaklapnout pojistka aretace.

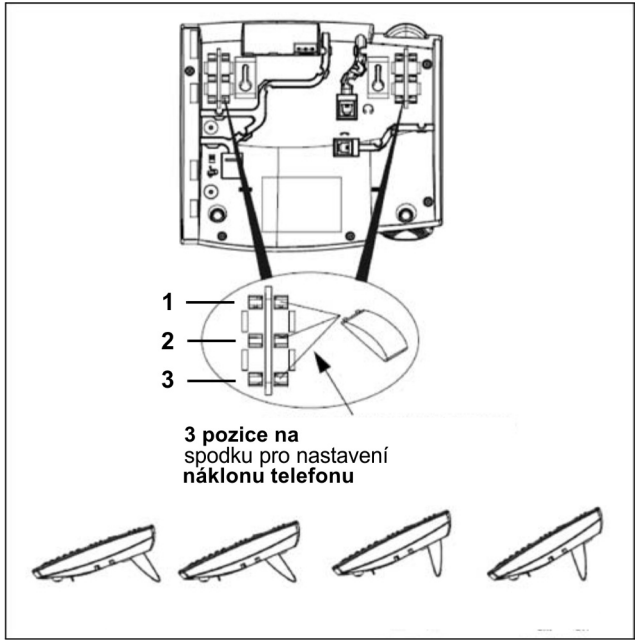

#### **Připevnění telefonu na zeď**

#### **Instalace držátka sluchátka**

Na telefonu připevněném na zdi je sluchátku drženo výčnělkem držátka sluchátka, které musíte pro tento účel nejprve otočit:

- 1. Tenkým a tvrdým hrotem vytáhněte držátko, umístěné na straně reproduktoru sluchátka.
- 2. Držátko otočte a zasuňte zpět

#### **Připevnění telefonu na zeď**

Ze spodní strany telefony jsou předvrtané dva otvory pro přichycení na zeď. Označte na zeď pozici těchto otvorů a zašroubujte do zdi šrouby (podle potřeby s hmoždinkami). Šrouby a hmoždinky jsou součástí balení.

Na šrouby nasaďte telefon a pro fixaci jej stlačte dolů.

#### Instalace rozšiřujícího modulu M670

Pro model Aastra 6757

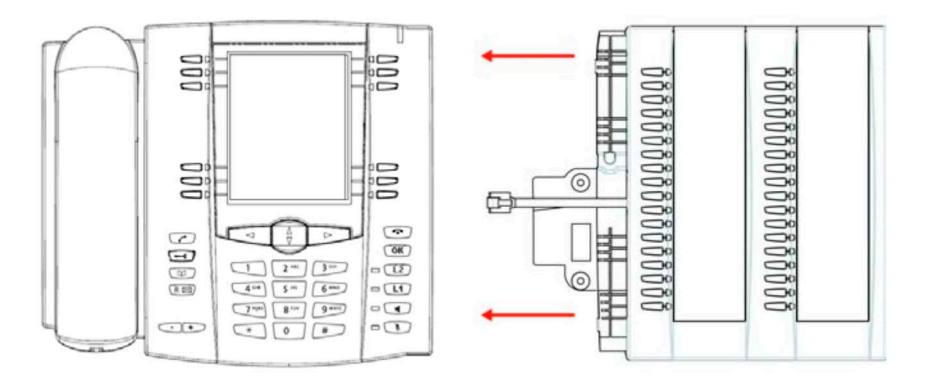

Rozšiřující modul zvyšuje kapacitu telefonu o 36 programovatelných kláves. Pro jeho instalaci:

- 1. Otočte telefon spodní stranou vzhůru a vyhledejte zásuvku označenou  $\begin{array}{|c|c|}\hline \end{array}$ .
- 2. Odstraňte kryt zásuvky.
- 3. Zastrčte konektor kabelu modulu do zásuvky až uslyšíte klapnutí.
- 4. Zastrčte kabel do určené štěrbiny.
- 5. Přisuňte modul k telefonu a přišroubujte jej dvěma šrouby přiloženými v balení.
- 6. Připevněte k modulu nožičku stejným způsobem jako jsou připevněny u telefonu.

### Ekvivalence programovatelných kláves

Tato kapitola objasňuje vztah mezi klávesami předchozí řady M7xx a Aastra 675x při náhradě jednoho telefonu druhým.

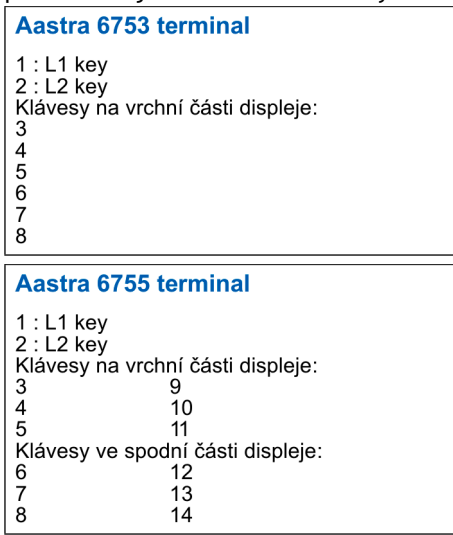

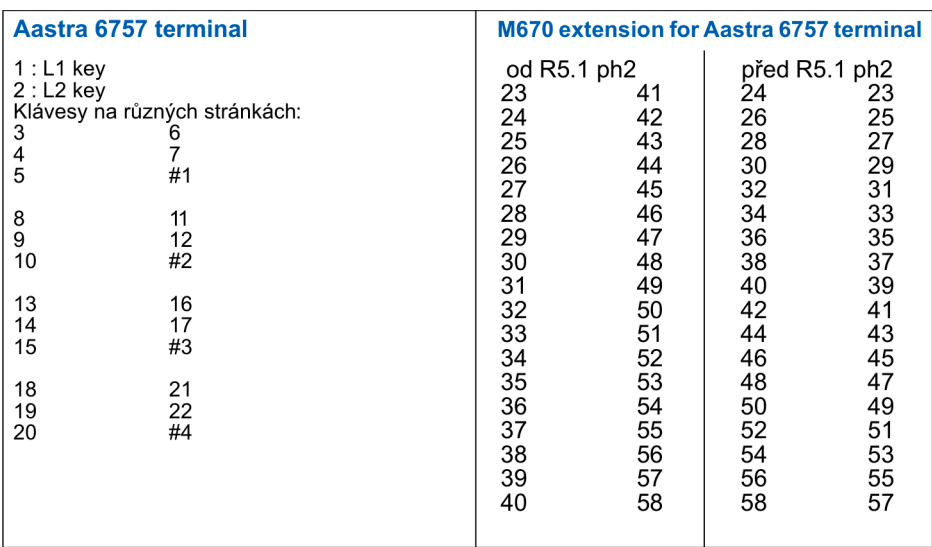

## Instalace této řady telefonů

## Doporučení a bezpečnost

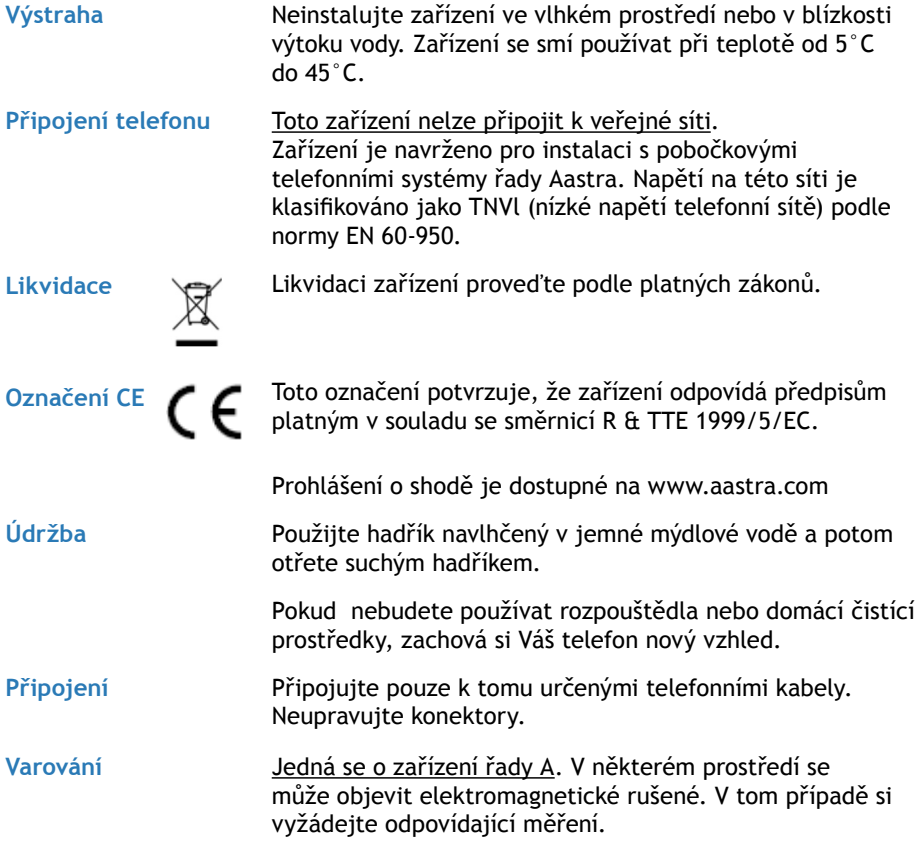

# Různé

## Slovníček (pojmy, které byste měli znát)

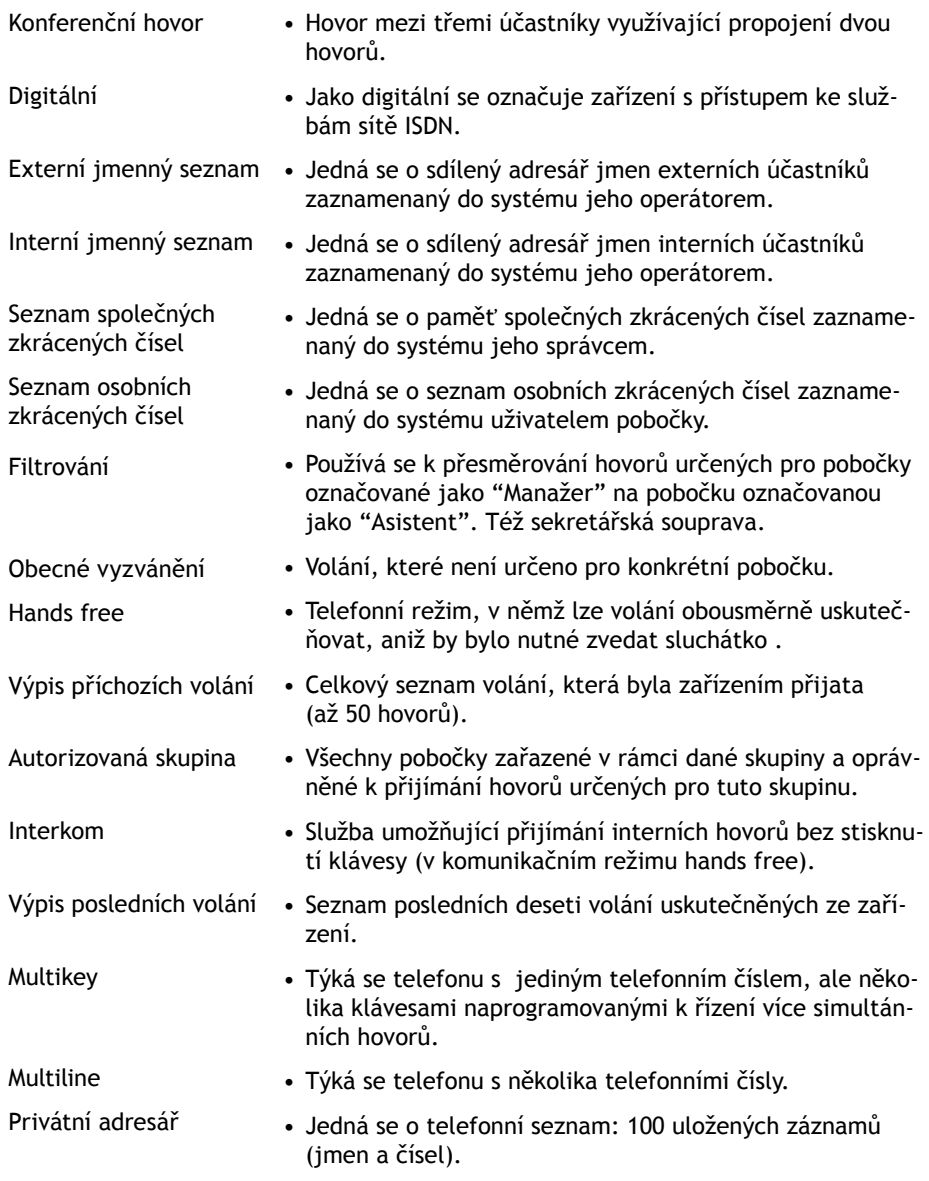

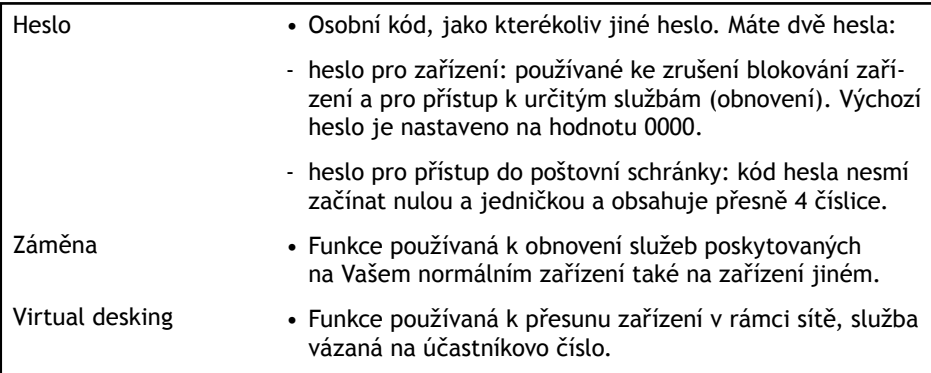

# Závady a jejich možné příčiny

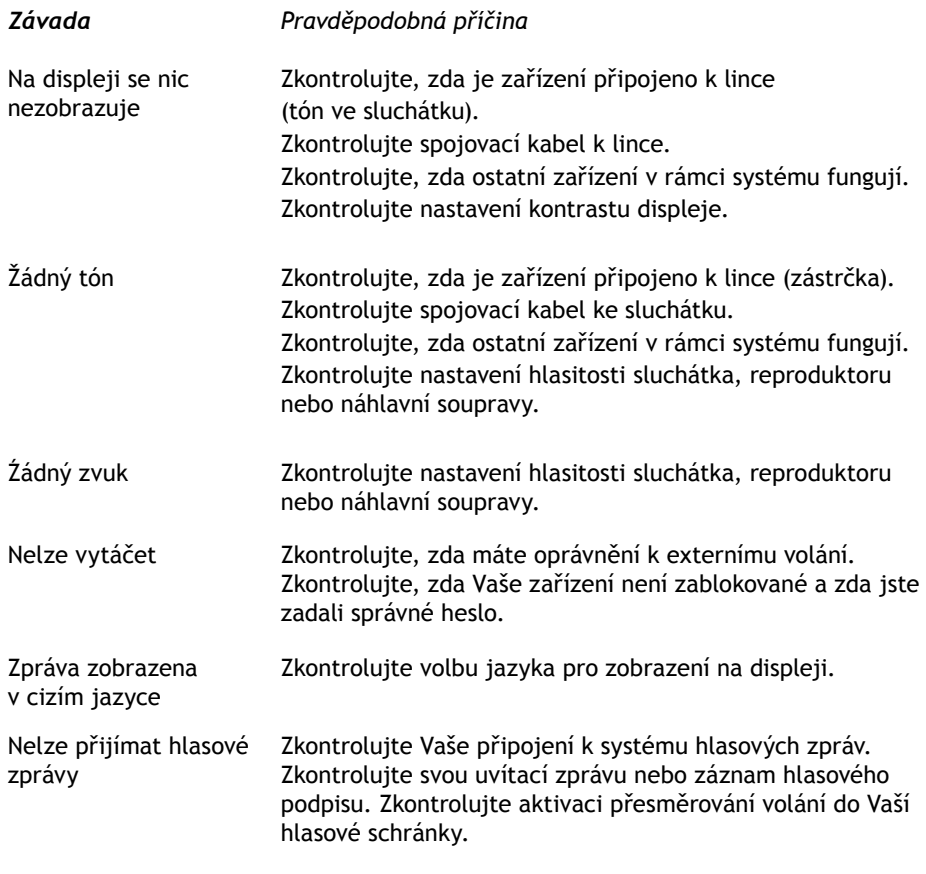

## Záruční a pozáruční podmínky

## ATLANTIS TELECOM spol. s r.o.

- 1. Dodavatel poskytuje na telefonní systém záruku v délce 12 měsíců ode dne předání do provozu. Závady vzniklé během záruční doby chybou výroby nebo vadou materiálu budou bezplatně odstraněny.
- 2. Záruka se nevztahuje na závady způsobené:

-mechanickým poškozením

-používáním výrobku v rozporu s návodem a Podmínkami pro provoz a instalaci

-zásahem nepovolané osoby včetně uživatele

-neodvratitelnou událostí (živelnou pohromou, bleskem, požárem, atd.)

-záruka se nevztahuje na běžné opotřebení

- 3. Záruční doba se prodlužuje za předpokladu, že závada byla řádně a včas uplatněna podle záznamů dodavatele, o dobu, po niž byl systém mimo provoz vinou závady.
- 4. V případech, na něž se tato záruka vztahuje, bude dodavatelem zdarma poskytnut materiál potřebný k opravě, zdarma budou provedeny i příslušné práce a nebudou účtovány dopravní náklady. Vyměněné díly a části se stávají majetkem dodavatele. Dodavatel si vyhrazuje právo poškozené díly neopravovat, ale vyměnit.
- 5. Dodavatel nenese odpovědnost za škody vzniklé užíváním telefonního systému s výjimkou odstavce 4 tohoto článku a to pouze v rozsahu uvedeném v tomto odstavci.